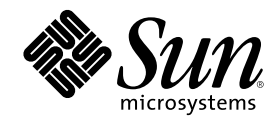

# Sun Enterprise 10000 Dynamic Reconfiguration Reference Manual

Sun Microsystems, Inc. 901 San Antonio Road Palo Alto, CA 94303-4900 U.S.A.

Part Number 806-7617-10 October 2001, Revision A

Copyright 2000 Sun Microsystems, Inc. 901 San Antonio Road, Palo Alto, California 94303-4900 U.S.A. All rights reserved.

This product or document is protected by copyright and distributed under licenses restricting its use, copying, distribution, and decompilation. No part of this product or document may be reproduced in any form by any means without prior written authorization of Sun and its licensors, if any. Third-party software, including font technology, is copyrighted and licensed from Sun suppliers.

Parts of the product may be derived from Berkeley BSD systems, licensed from the University of California. UNIX is a registered trademark in the U.S. and other countries, exclusively licensed through X/Open Company, Ltd.

Sun, Sun Microsystems, the Sun logo, and Solaris are trademarks, registered trademarks, or service marks of Sun Microsystems, Inc. in the U.S. and other countries. All SPARC trademarks are used under license and are trademarks or registered trademarks of SPARC International, Inc. in the U.S. and other countries. Products bearing SPARC trademarks are based upon an architecture developed by Sun Microsystems, Inc.

The OPEN LOOK and Sun<sup>TM</sup> Graphical User Interface was developed by Sun Microsystems, Inc. for its users and licensees. Sun acknowledges the pioneering efforts of Xerox in researching and developing the concept of visual or graphical user interfaces for the<br>computer industry. Sun holds a non-exclusive license from Xerox to the Xerox Graphical U licensees who implement OPEN LOOK GUIs and otherwise comply with Sun's written license agreements.

**RESTRICTED RIGHTS:** Use, duplication, or disclosure by the U.S. Government is subject to restrictions of FAR 52.227–14(g)(2)(6/87) and<br>FAR 52.227–19(6/87), or DFAR 252.227–7015(b)(6/95) and DFAR 227.7202–3(a).

DOCUMENTATION IS PROVIDED "AS IS" AND ALL EXPRESS OR IMPLIED CONDITIONS, REPRESENTATIONS AND WARRANTIES,<br>INCLUDING ANY IMPLIED WARRANTY OF MERCHANTABILITY, FITNESS FOR A PARTICULAR PURPOSE OR<br>NON-INFRINGEMENT, ARE DISCLAIM INVALID.

### Copyright 2000 Sun Microsystems, Inc. 901 San Antonio Road, Palo Alto, Californie 94303-4900 Etats-Unis. Tous droits réservés.

Ce produit ou document est protégé par un copyright et distribué avec des licences qui en restreignent l'utilisation, la copie, la<br>distribution, et la décompilation. Aucune partie de ce produit ou document ne peut être rep moyen que ce soit, sans l'autorisation préalable et écrite de Sun et de ses bailleurs de licence, s'il y en a. Le logiciel détenu par des tiers, et qui comprend la technologie relative aux polices de caractères, est protégé par un copyright et licencié par des fournisseurs de Sun.

Des parties de ce produit pourront être dérivées du système Berkeley BSD licenciés par l'Université de Californie. UNIX est une marque déposée aux Etats-Unis et dans d'autres pays et licenciée exclusivement par X/Open Company, Ltd.

Sun, Sun Microsystems, le logo Sun, et Solaris sont des marques de fabrique ou des marques déposées, ou marques de service, de Sun Microsystems, Inc. aux Etats-Unis et dans d'autres pays. Toutes les marques SPARC sont utilisées sous licence et sont des marques de fabrique ou des marques déposées de SPARC International, Inc. aux Etats-Unis et dans d'autres pays. Les produits portant les marques SPARC sont basés sur une architecture développée par Sun Microsystems, Inc.

L'interface d'utilisation graphique OPEN LOOK et Sun<sup>TM</sup> a été développée par Sun Microsystems, Inc. pour ses utilisateurs et licenciés. Sun reconnaît les efforts de pionniers de Xerox pour la recherche et le développement du concept des interfaces d'utilisation visuelle ou graphique pour l'industrie de l'informatique. Sun détient une licence non exclusive de Xerox sur l'interface d'utilisation graphique Xerox, cette licence couvrant également les licenciés de Sun qui mettent en place l'interface d'utilisation graphique OPEN LOOK et qui en outre se conforment aux licences écrites de Sun.

CETTE PUBLICATION EST FOURNIE "EN L'ETAT" ET AUCUNE GARANTIE, EXPRESSE OU IMPLICITE, N'EST ACCORDEE, Y COMPRIS DES GARANTIES CONCERNANT LA VALEUR MARCHANDE, L'APTITUDE DE LA PUBLICATION A REPONDRE A UNE UTILISATION PARTICULIERE, OU LE FAIT QU'ELLE NE SOIT PAS CONTREFAISANTE DE PRODUIT DE TIERS. CE DENI DE GARANTIE NE S'APPLIQUERAIT PAS, DANS LA MESURE OU IL SERAIT TENU JURIDIQUEMENT NUL ET NON AVENU.

#### Sun Enterprise 10000 DR attributions:

This software is copyrighted by the Regents of the University of California, Sun Microsystems, Inc., and other parties. The following terms apply to all files associated with the software unless explicitly disclaimed in individual files.

The authors hereby grant permission to use, copy, modify, distribute, and license this software and its documentation for any purpose, provided that existing copyright notices are retained in all copies and that this notice is included verbatim in any distributions. No written agreement, license, or royalty fee is required for any of the authorized uses. Modifications to this software may be copyrighted by their authors and need not follow the licensing terms described here, provided that the new terms are clearly indicated on the first page of each file where they apply.

IN NO EVENT SHALL THE AUTHORS OR DISTRIBUTORS BE LIABLE TO ANY PARTY FOR DIRECT, INDIRECT, SPECIAL, INCIDENTAL, OR CONSEQUENTIAL DAMAGES ARISING OUT OF THE USE OF THIS SOFTWARE, ITS DOCUMENTATION, OR ANY<br>DERIVATIVES THEREOF, EVEN IF THE AUTHORS HAVE BEEN ADVISED OF THE POSSIBILITY OF SUCH DAMAGE.

THE AUTHORS AND DISTRIBUTORS SPECIFICALLY DISCLAIM ANY WARRANTIES, INCLUDING, BUT NOT LIMITED TO, THE IMPLIED WARRANTIES OF MERCHANTABILITY, FITNESS FOR A PARTICULAR PURPOSE, AND NON-INFRINGEMENT. THIS SOFTWARE IS PROVIDED ON AN "AS IS" BASIS, AND THE AUTHORS AND DISTRIBUTORS HAVE NO OBLIGATION TO PROVIDE MAINTENANCE, SUPPORT, UPDATES, ENHANCEMENTS, OR MODIFICATIONS.

RESTRICTED RIGHTS: Use, duplication or disclosure by the government is subject to the restrictions as set forth in subparagraph (c) (1) (ii) of the Rights in Technical Data and Computer Software Clause as DFARS 252.227-7013 and FAR 52.227-19.

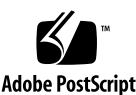

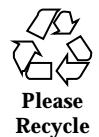

This is scotty, a simple tcl interpreter with some special commands to get information about TCP/IP networks. Copyright (c) 1993, 1994,<br>1995, J. Schoenwaelder, TU Braunschweig, Germany, Institute for Operating Systems and

## **Contents**

Intro(1m)  $8$ 

abort\_attach(1m) 12

abort\_detach(1m) 14

addboard(1M) 16

complete\_attach(1m) 20

complete\_detach(1m) 22

deleteboard(1M) 24

dr(1m) 28

dr.service(1m) 31

dr\_cmd\_a\_attach(1m) 32

dr\_cmd\_a\_detach(1m) 33

dr\_cmd\_auto\_config(1m) 34

dr\_cmd\_c\_attach(1m) 35

dr\_cmd\_c\_detach(1m) 36

dr\_cmd\_c\_f\_detach(1m) 37

dr\_cmd\_cpu\_info(1m) 38

dr\_cmd\_debug(1m) 39

dr\_cmd\_detach\_allow(1m) 40

dr\_cmd\_dev\_info(1m) 41

**5**

dr\_cmd\_drain(1m) 42 dr\_cmd\_drain\_status(1m) 43 dr\_cmd\_eligible\_attach(1m) 44 dr\_cmd\_eligible\_detach(1m) 45 dr\_cmd\_init\_attach(1m) 46 dr\_cmd\_mem\_info(1m) 48 dr\_cmd\_obp\_info(1m) 49 dr\_cmd\_print\_brd\_info(1m) 50 dr\_cmd\_print\_obp\_info(1m) 52 dr\_cmd\_print\_unsafe\_info(1m) 53 dr\_cmd\_unsafe\_dev\_info(1m) 54 drain(1m) 55 drshow(1m) 57 drview(1m) 59 init\_attach(1m) 60 moveboard(1M) 64 rcfgadm(1M) 68 reconfig $(1m)$  75

**6** Sun Enterprise 10000 Dynamic Reconfiguration Reference Manual ♦ October 2001, Revision A

## Maintenance Commands

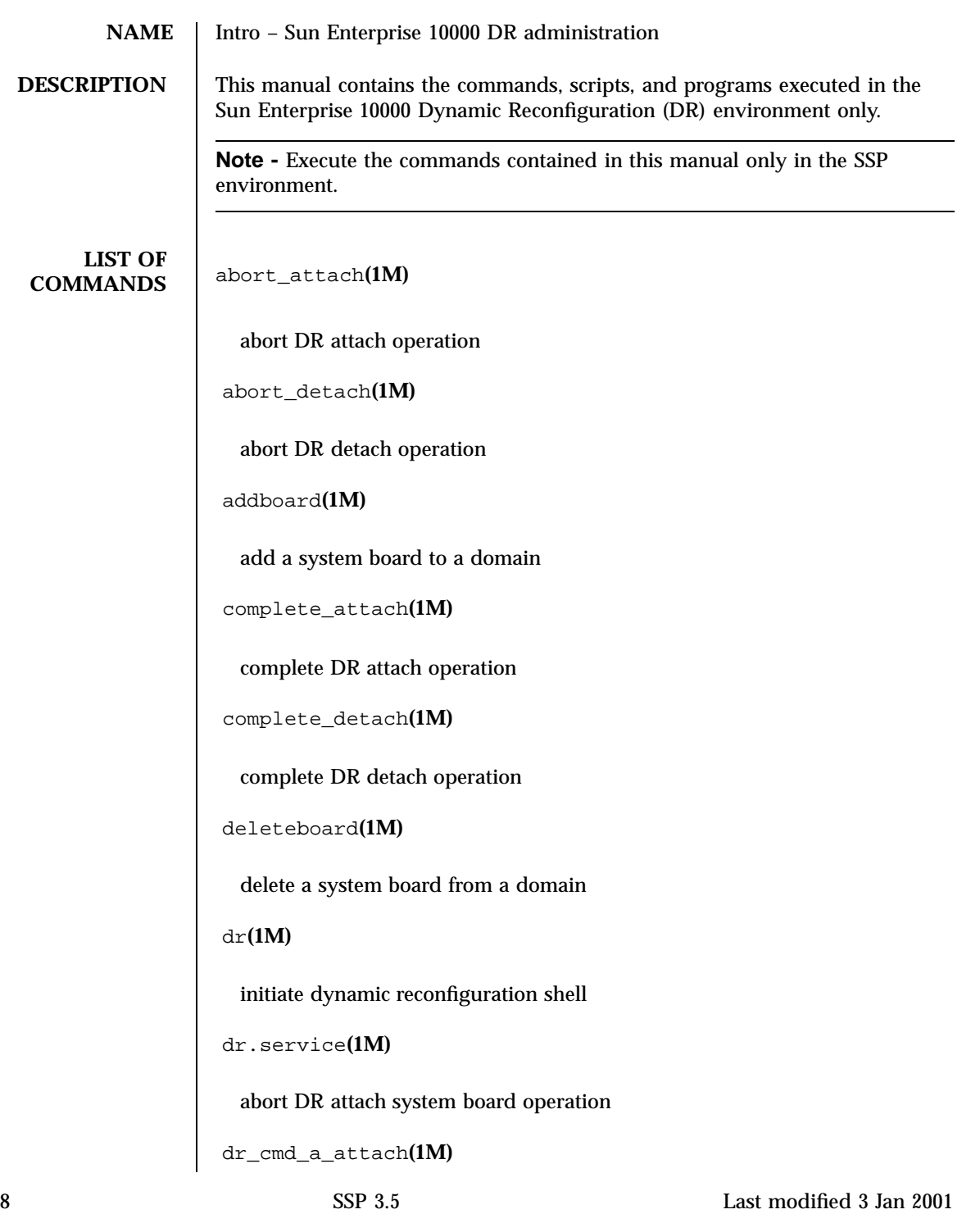

abort DR attach system board operation dr\_cmd\_a\_detach**(1M)** abort DR detach system board operation dr\_cmd\_auto\_config**(1M)** run Solaris reconfig sequence on target domain dr\_cmd\_c\_attach**(1M)** complete DR attach system board operation dr\_cmd\_c\_detach**(1M)** complete DR detach system board operation dr\_cmd\_c\_f\_detach**(1M)** force completion of DR detach system board operation dr\_cmd\_cpu\_info**(1M)** show processors on a system board in Tcl encoding dr\_cmd\_debug**(1M)** toggle DR library-level debugging dr\_cmd\_detach\_allow**(1M)** verify a system board can support DR detach dr\_cmd\_dev\_info**(1M)** show devices on a system board in Tcl encoding dr\_cmd\_drain**(1M)** start memory drain on a system board dr\_cmd\_drain\_status**(1M)**

Last modified 3 Jan 2001 SSP 3.5

```
show state of in-progress memory drain
dr_cmd_eligible_attach(1M)
 verify a system board is eligible for DR attach
dr_cmd_eligible_detach(1M)
 verify a system board is eligible for DR detach
dr_cmd_init_attach(1M)
 initiate DR attach system board operation
dr_cmd_mem_info(1M)
 show memory configuration on a system board in Tcl encoding
dr_cmd_obp_info(1M)
 show complete config on a system board in Tcl encoding
dr_cmd_print_brd_info(1M)
 show board resource in tabular format
dr_cmd_print_obp_info(1M)
 show system board info per OpenBoot(tm) PROM in tabular format
dr_cmd_print_unsafe_info(1M)
 show the open unsafe devices in tabular format
dr_cmd_unsafe_dev_info(1M)
 show the open unsafe devices in Tcl encoding
drain(1M)
 start memory drain
drshow(1M)
```
10 SSP 3.5 Last modified 3 Jan 2001

display DR and board resource info

drview**(1M)**

DR Graphical User Interface

init\_attach**(1M)**

initiate DR Attach operation

moveboard**(1M)**

move a system board from one domain to another

rcfgadm**(1M)**

perform remote reconfiguration from the SSP

reconfig**(1M)**

initiate auto-configuration sequence

Last modified 3 Jan 2001 SSP 3.5

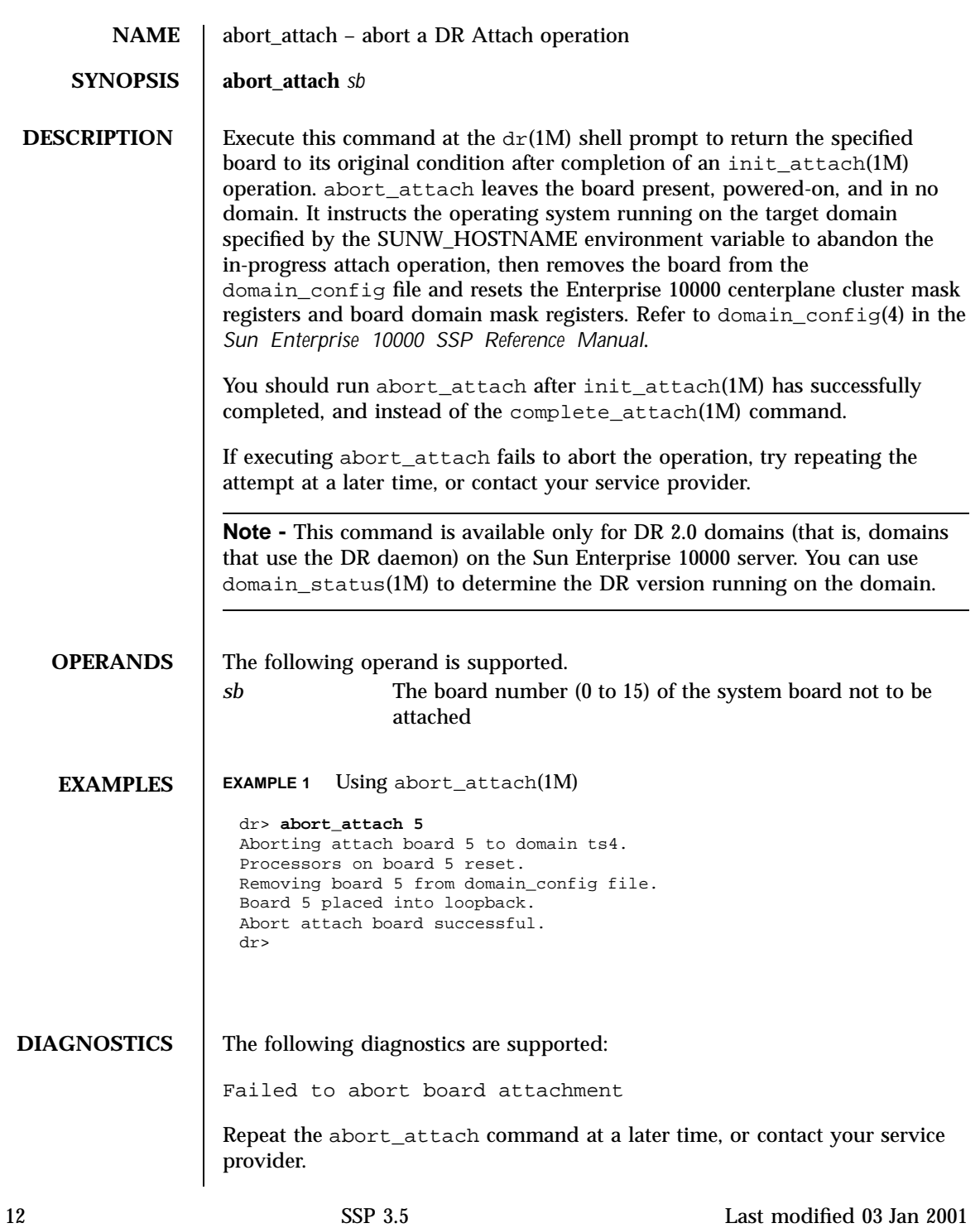

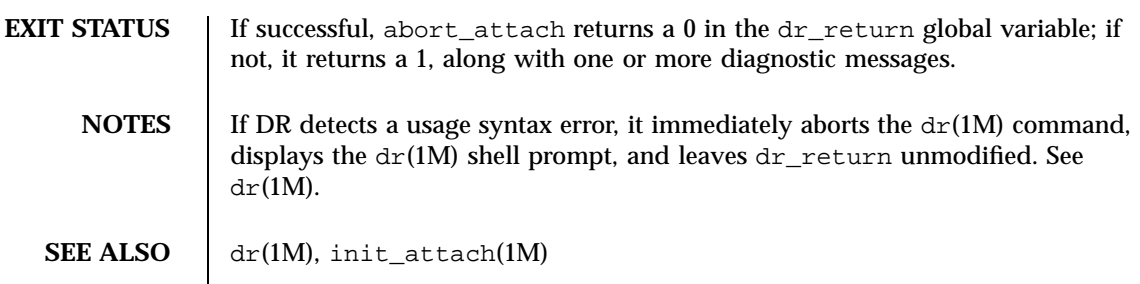

Last modified 03 Jan 2001 SSP 3.5 13

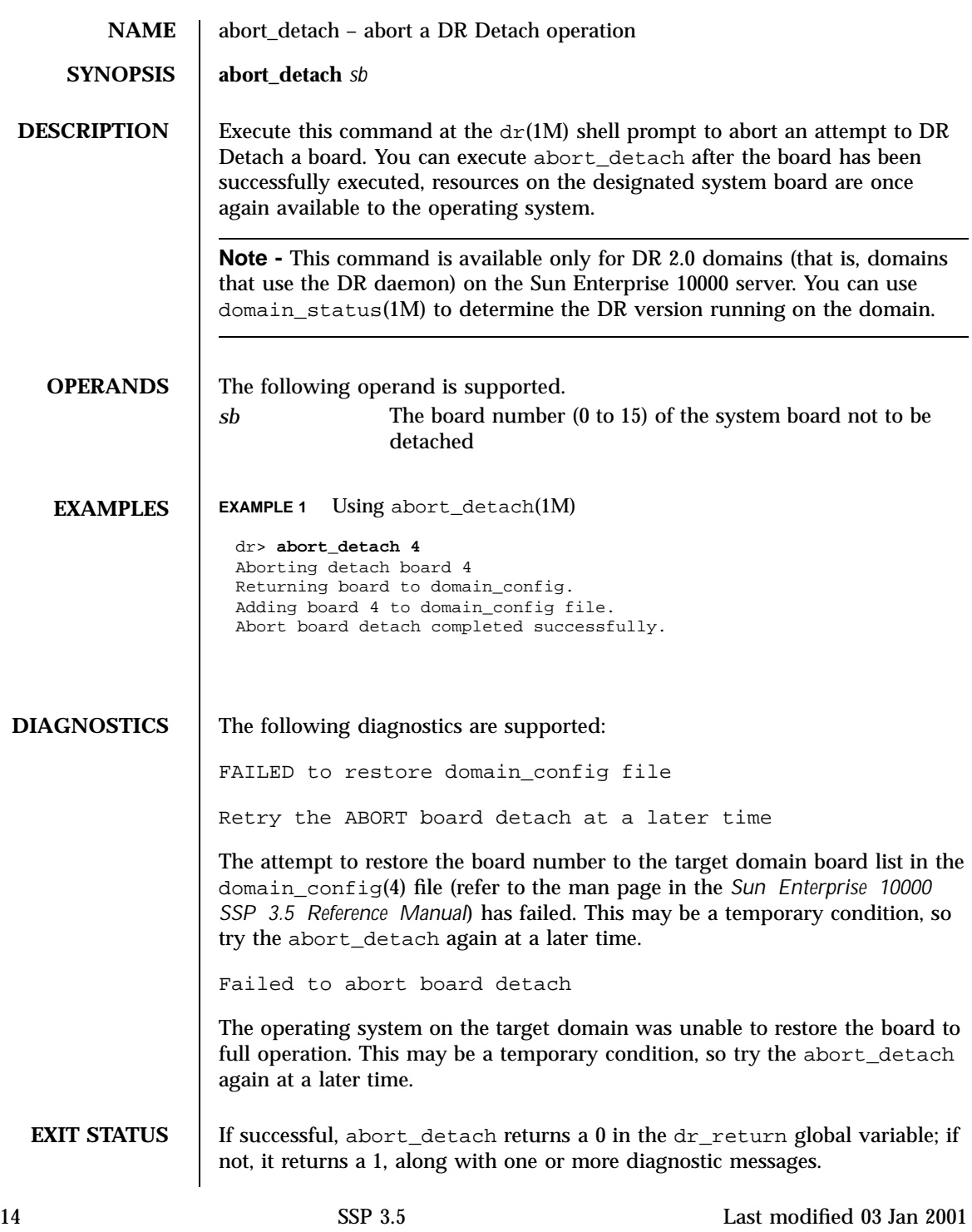

**NOTES** If DR detects a usage syntax error, it immediately aborts the  $dr(1M)$  command, displays the  $\text{dr}(\text{1M})$  shell prompt, and leaves  $\text{dr\_return unmodified.}$  See  $\text{dr}(\overline{1M}).$ 

**SEE ALSO** complete\_attach(1M),  $dr(1M)$ , drain(1M)

Last modified 03 Jan 2001 SSP 3.5

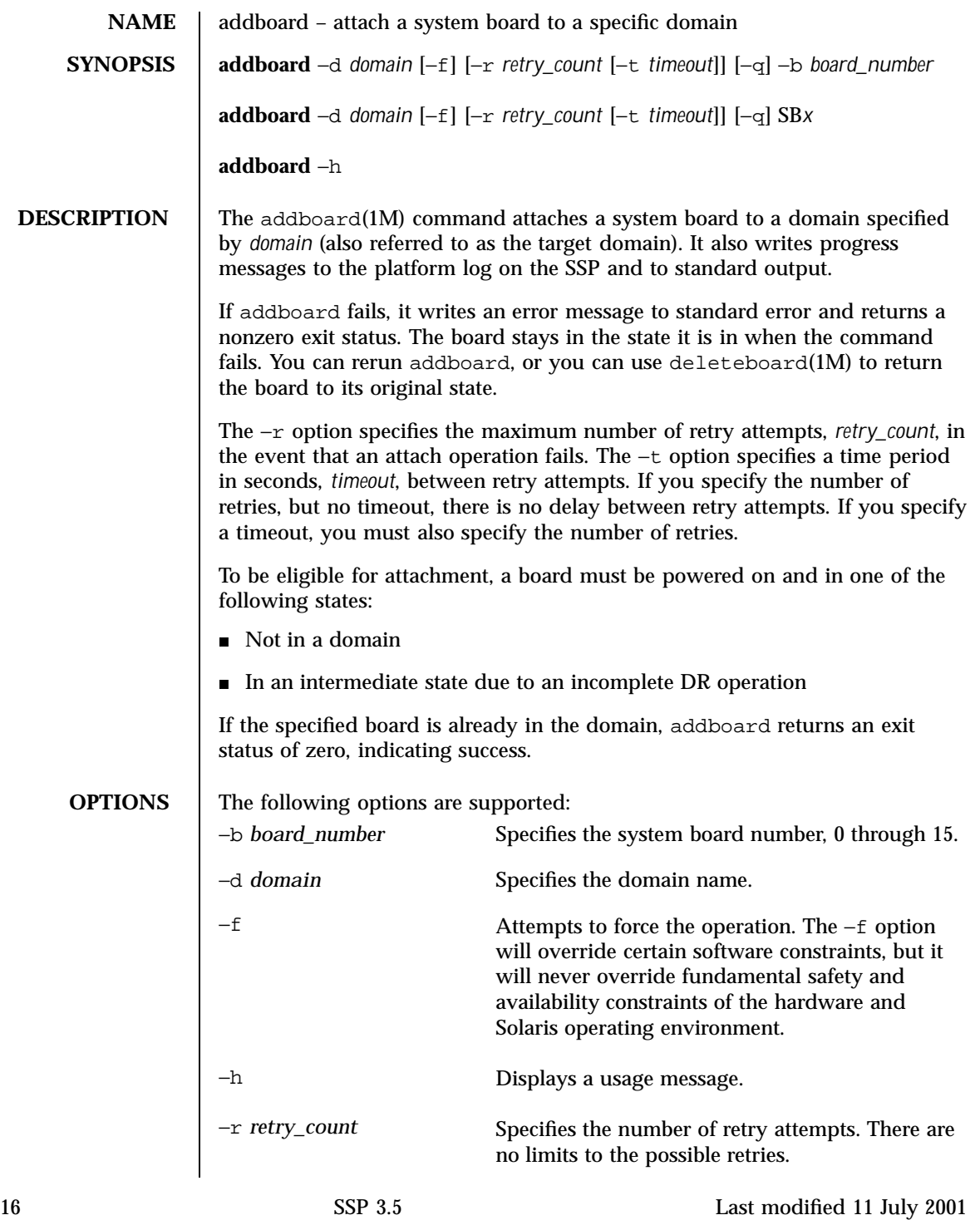

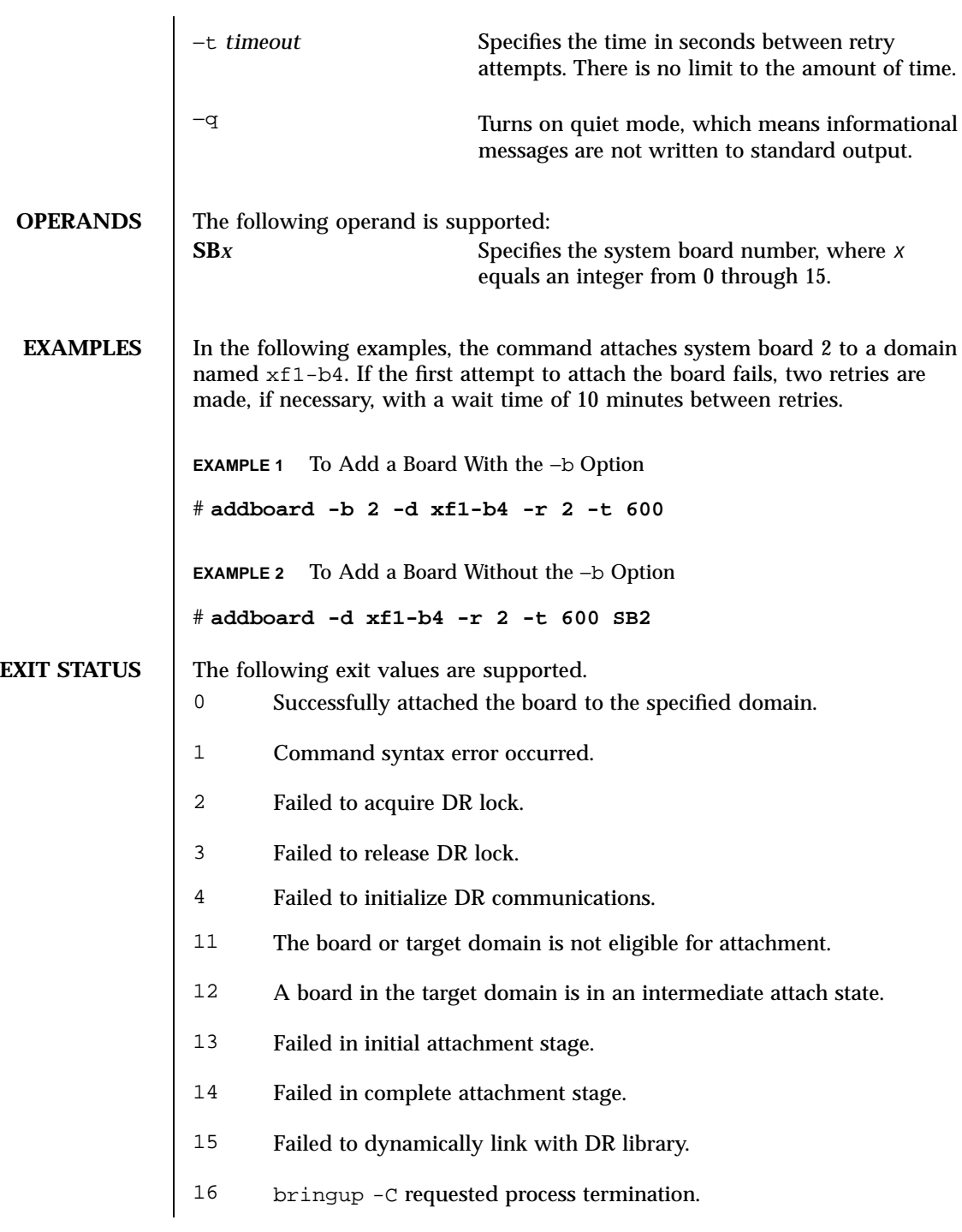

Last modified 11 July 2001 SSP 3.5 17

- 17 A termination signal was received.
- 51 The command was not completed because of a negative acknowledgment from the confp->confirm function.
- 52 System configuration administration is not supported on this attachment point.
- 53 System configuration administration operation is not supported on this attachment point.
- 54 The caller does not have the required process privileges. For example, if configuration administration is performed through a device driver, the permissions on the device node are used to control access.
- 55 The command was not completed because an element of the system configuration administration system was busy.
- 56 The command required a service interruption and was not completed because part of the system could not be suspended (that is, quiesced).
- 57 A procedural error occurred in the data.
- 58 A procedural error occurred in the library, including a failure to obtain process resources such as memory and file descriptors.
- 59 A hardware-specific library could not be located by using the specified attachment point.
- 60 The operation failed because of the condition of the attachment point.
- 61 The system configuration administration operation requested is not supported on the specified attachment point.
- 62 An error occurred during the processing of the requested operation. This error code includes validation of the command arguments by the hardware-specific code.
- 63 No such attachment point exists.
- 64 No attachment point with the specified attributes exists.
- 65 An invalid board ID was specified.

**ERROR** If addboard fails, it writes diagnostic messages to standard error.

- **MESSAGES**
- 

18 SSP 3.5 Last modified 11 July 2001

- **NOTES** The addboard command prevents more than one attach or detach operation from executing concurrently.
- SEE ALSO <br>deleteboard(1M), moveboard(1M), rcfgadm(1M)

domain\_status(1M) and showdevices(1M) in the *Sun Enterprise 10000 SSP 3.5 Reference Manual*

dcs(1M) and dr\_daemon(1M) in *man pages section 1M: System Administration Commands* in the *Solaris 8 Reference Manual*

*Sun Enterprise 10000 Dynamic Reconfiguration User Guide*

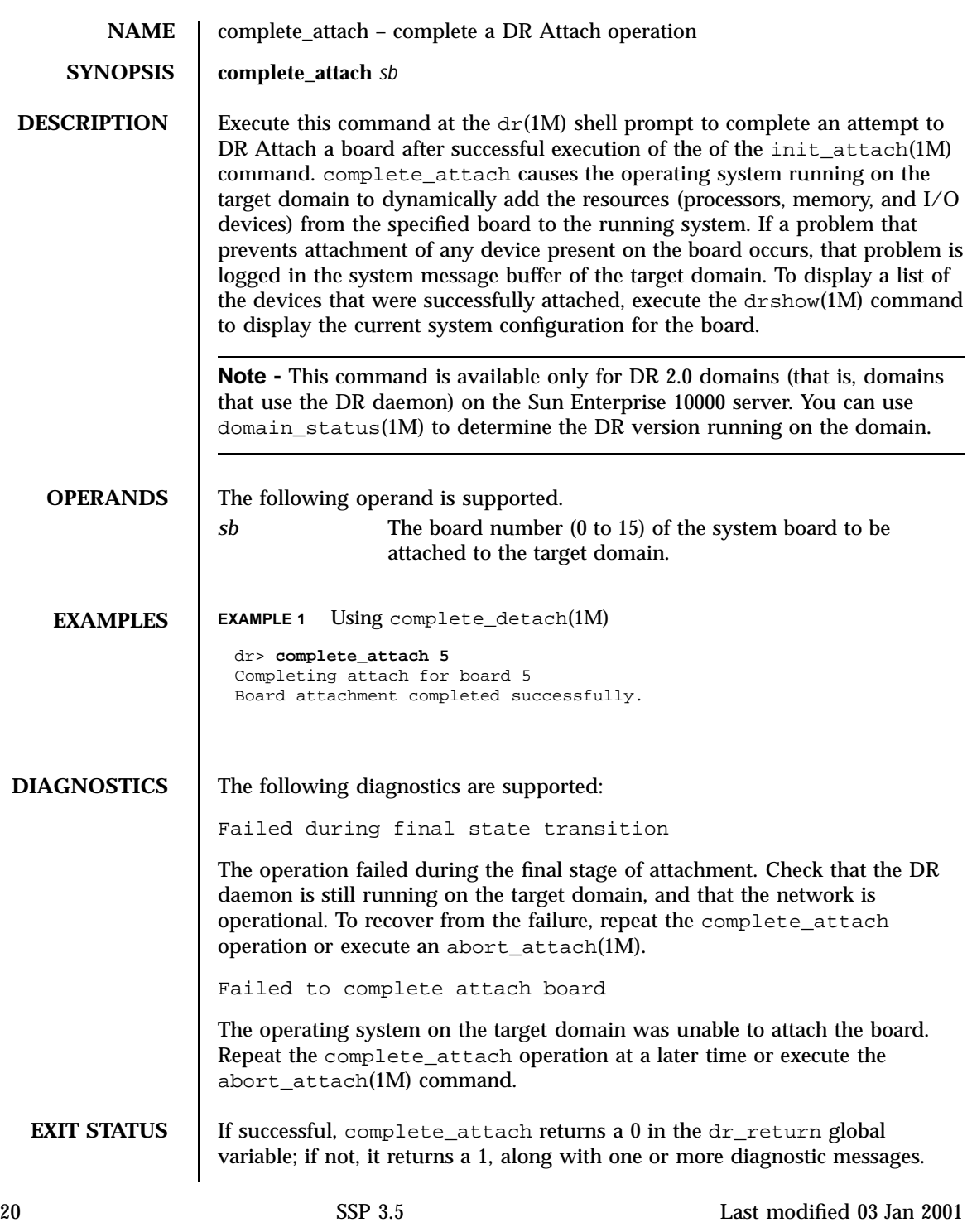

**NOTES** If DR detects a usage syntax error, it immediately aborts the  $dr(1M)$  command, displays the  $\text{dr}(\text{1M})$  shell prompt, and leaves  $\text{dr\_return unmodified.}$  See  $\text{dr}(\overline{1M}).$ 

**SEE ALSO** dr(1M), drshow(1M), init\_attach(1M)

Last modified 03 Jan 2001 SSP 3.5 21

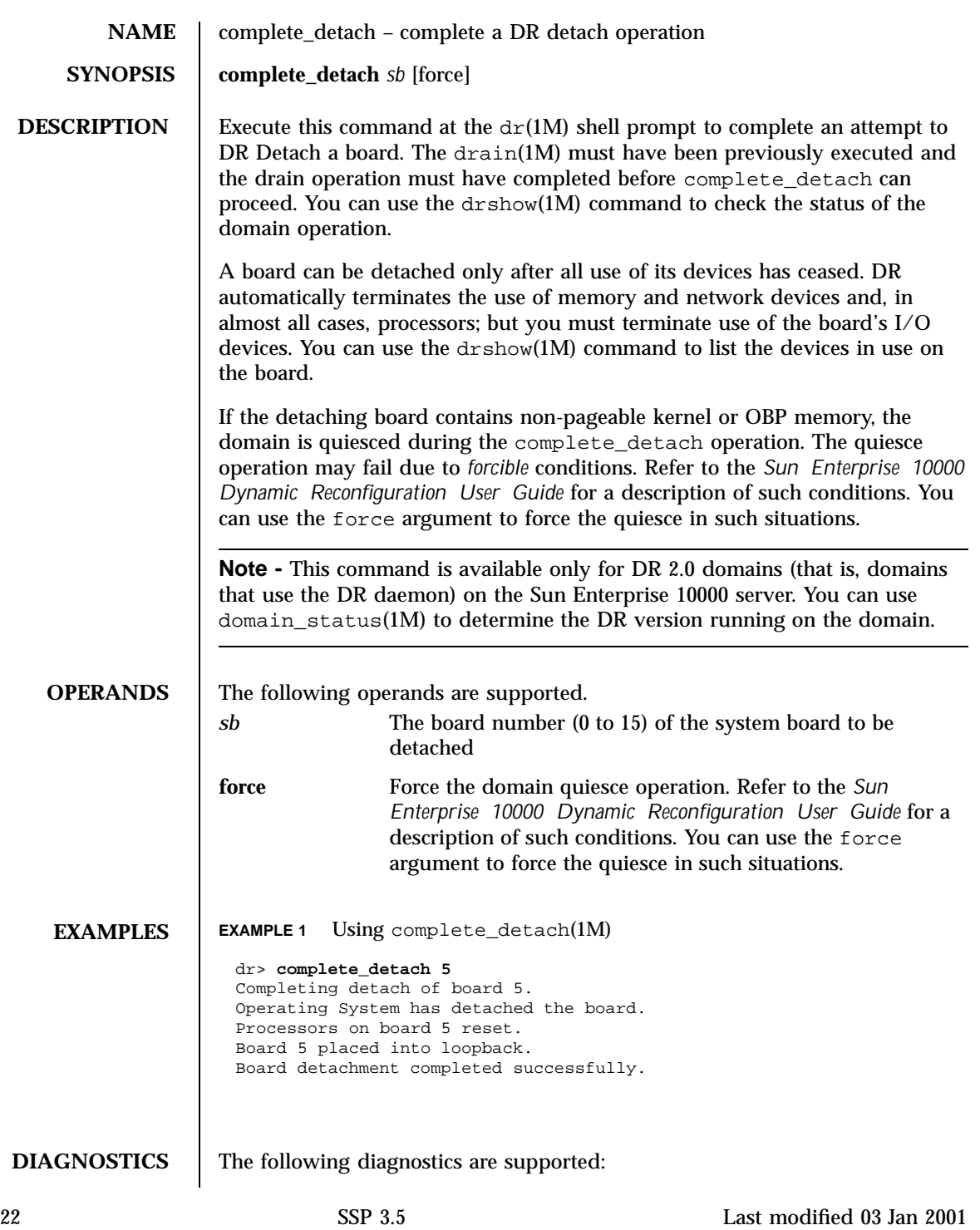

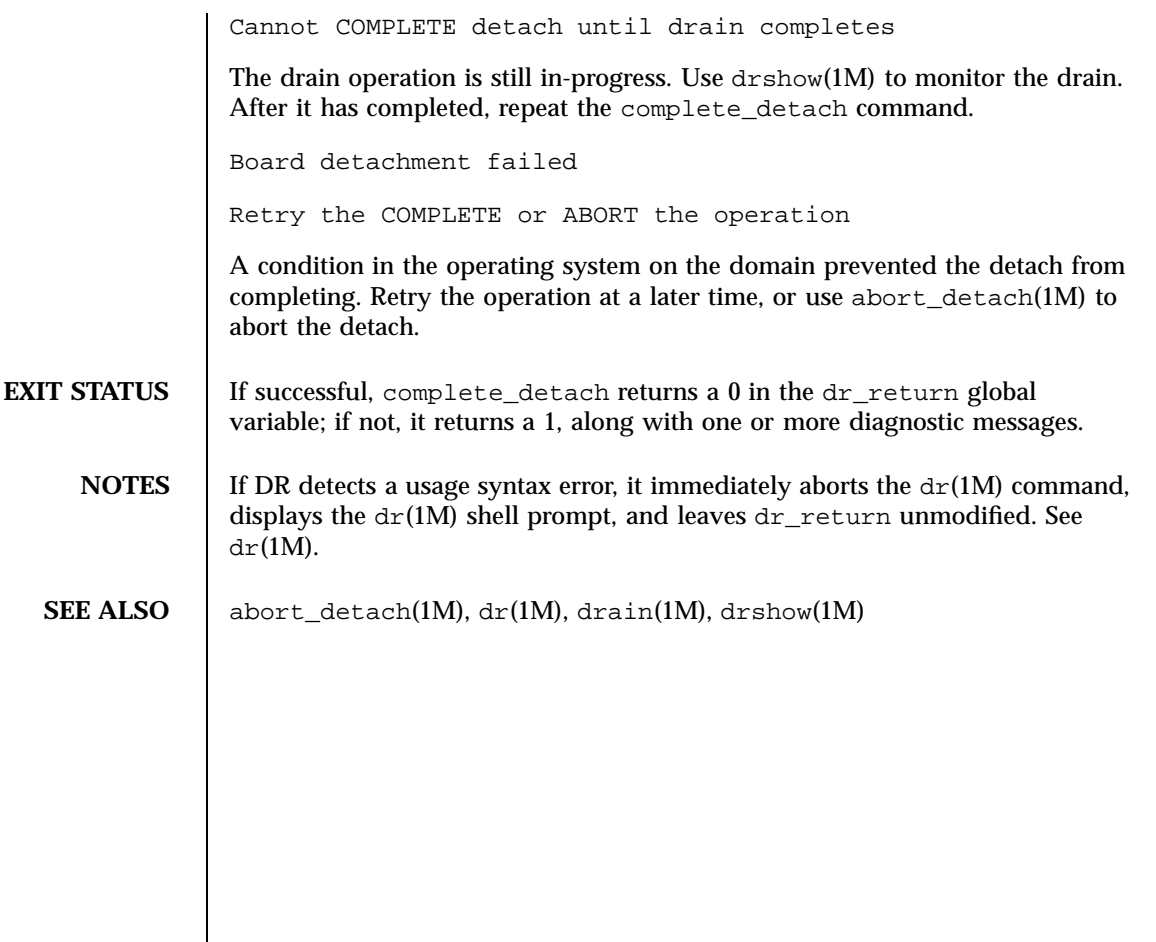

Last modified 03 Jan 2001 SSP 3.5 23

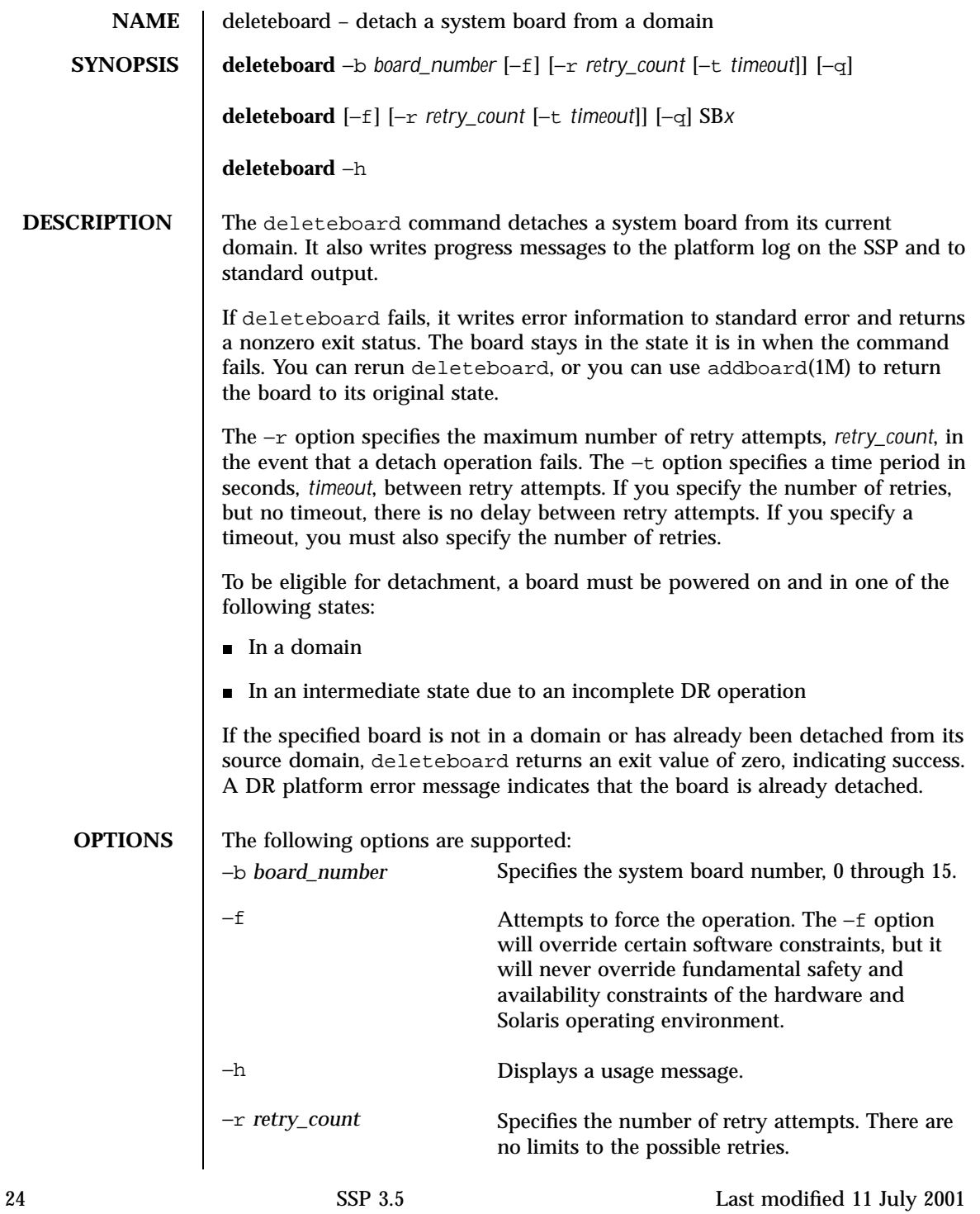

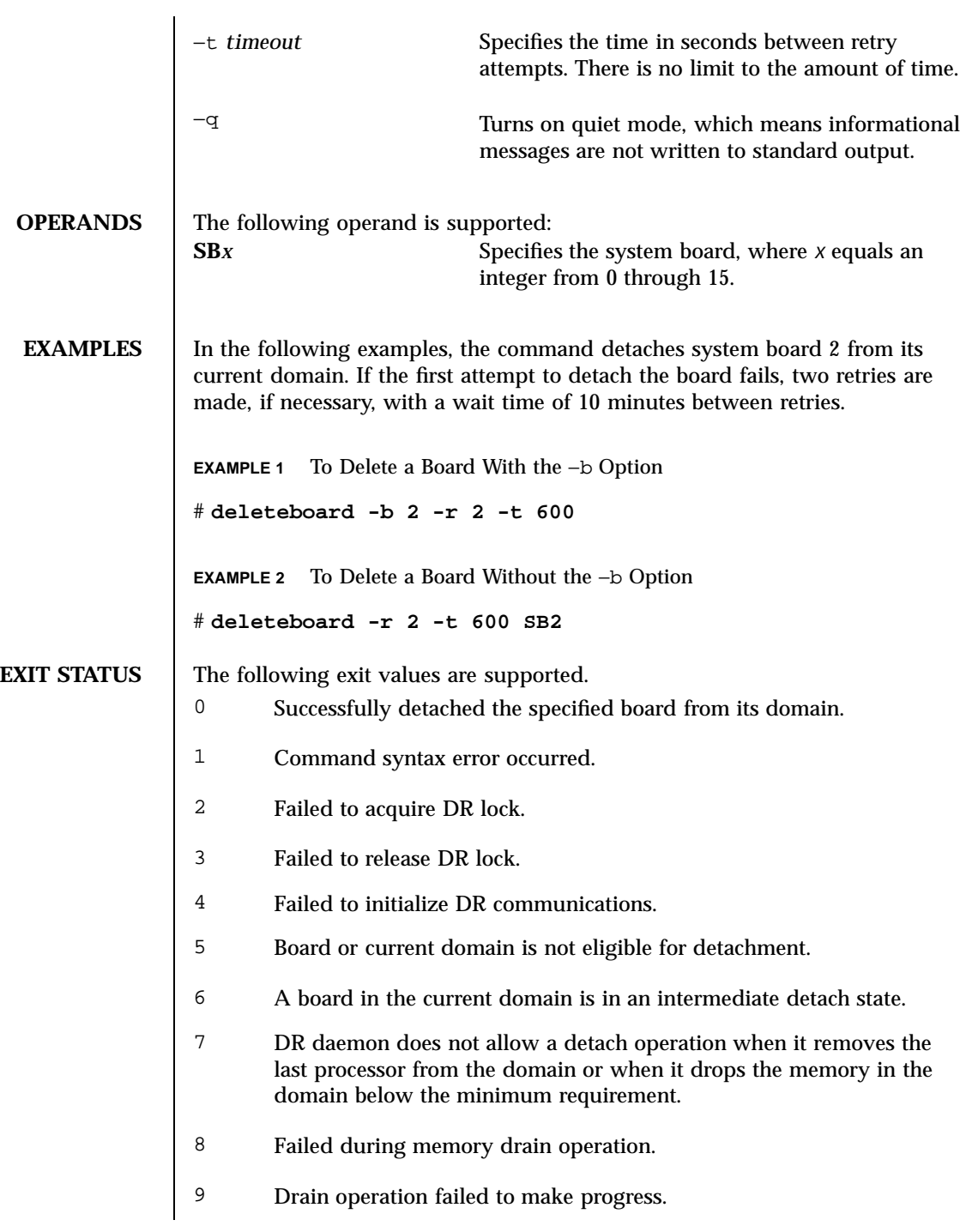

Last modified 11 July 2001 SSP 3.5 25

- 10 Failed in attempting to complete the detach.
- 15 Failed to dynamically link with DR library.
- 17 A termination signal was received.
- 51 The command was not completed because of a negative acknowledgment from the confp->confirm function.
- 52 System configuration administration is not supported on this attachment point.
- 53 System configuration administration operation is not supported on this attachment point.
- 54 The caller does not have the required process privileges. For example, if configuration administration is performed through a device driver, the permissions on the device node are used to control access.
- 55 The command was not completed because an element of the system configuration administration system was busy.
- 56 The command required a service interruption and was not completed because part of the system could not be suspended (that is, quiesced).
- 57 A procedural error occurred in the data.
- 58 A procedural error occurred in the library, including a failure to obtain process resources such as memory and file descriptors.
- 59 A hardware-specific library could not be located by using the specified attachment point.
- 60 The operation failed because of the condition of the attachment point.
- 61 The system configuration administration operation requested is not supported on the specified attachment point.
- 62 An error occurred during the processing of the requested operation. This error code includes validation of the command arguments by the hardware-specific code.
- 63 No such attachment point exists.
- 64 No attachment point with the specified attributes exists.

26 SSP 3.5 Last modified 11 July 2001

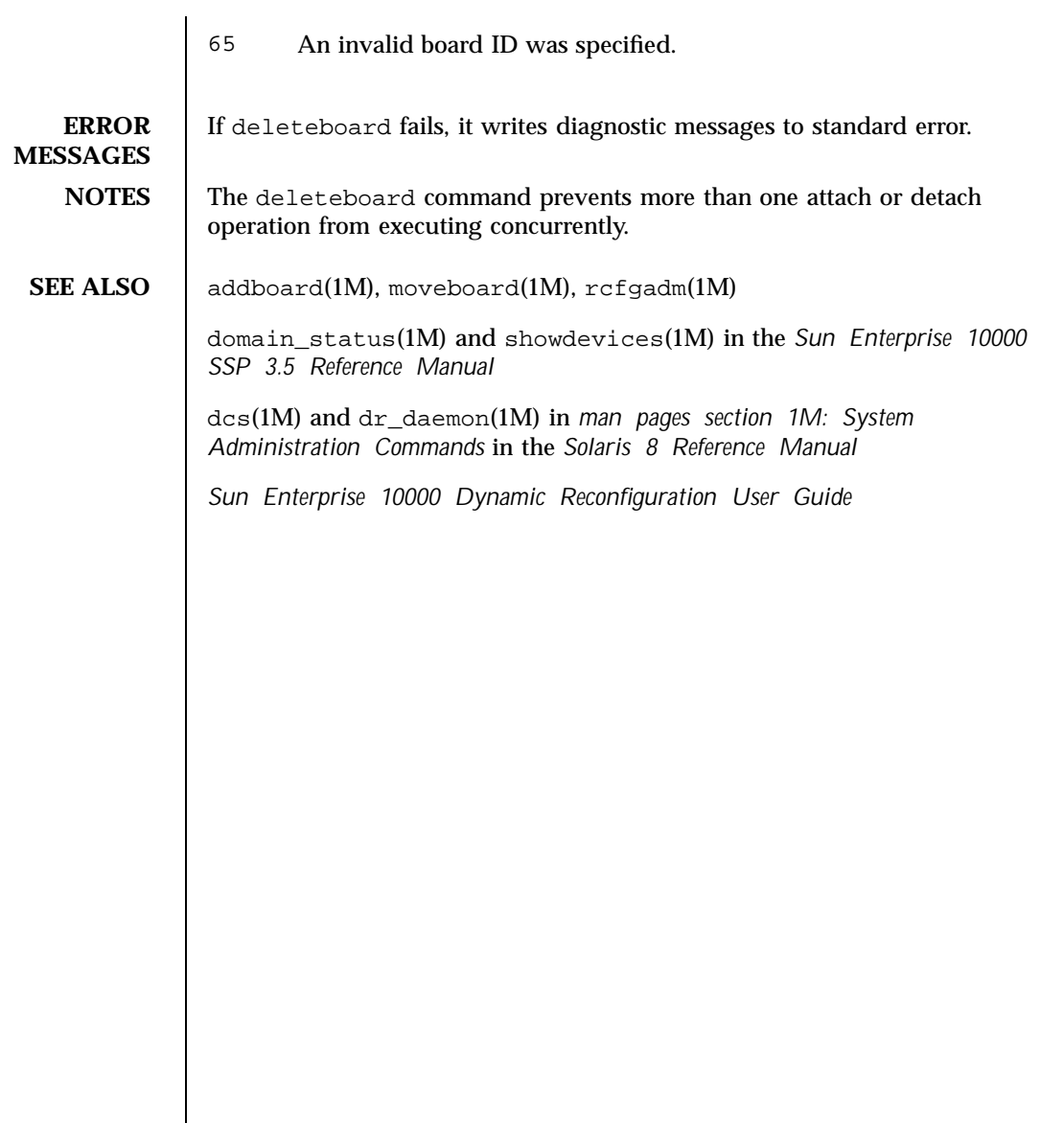

Last modified 11 July 2001 SSP 3.5 27

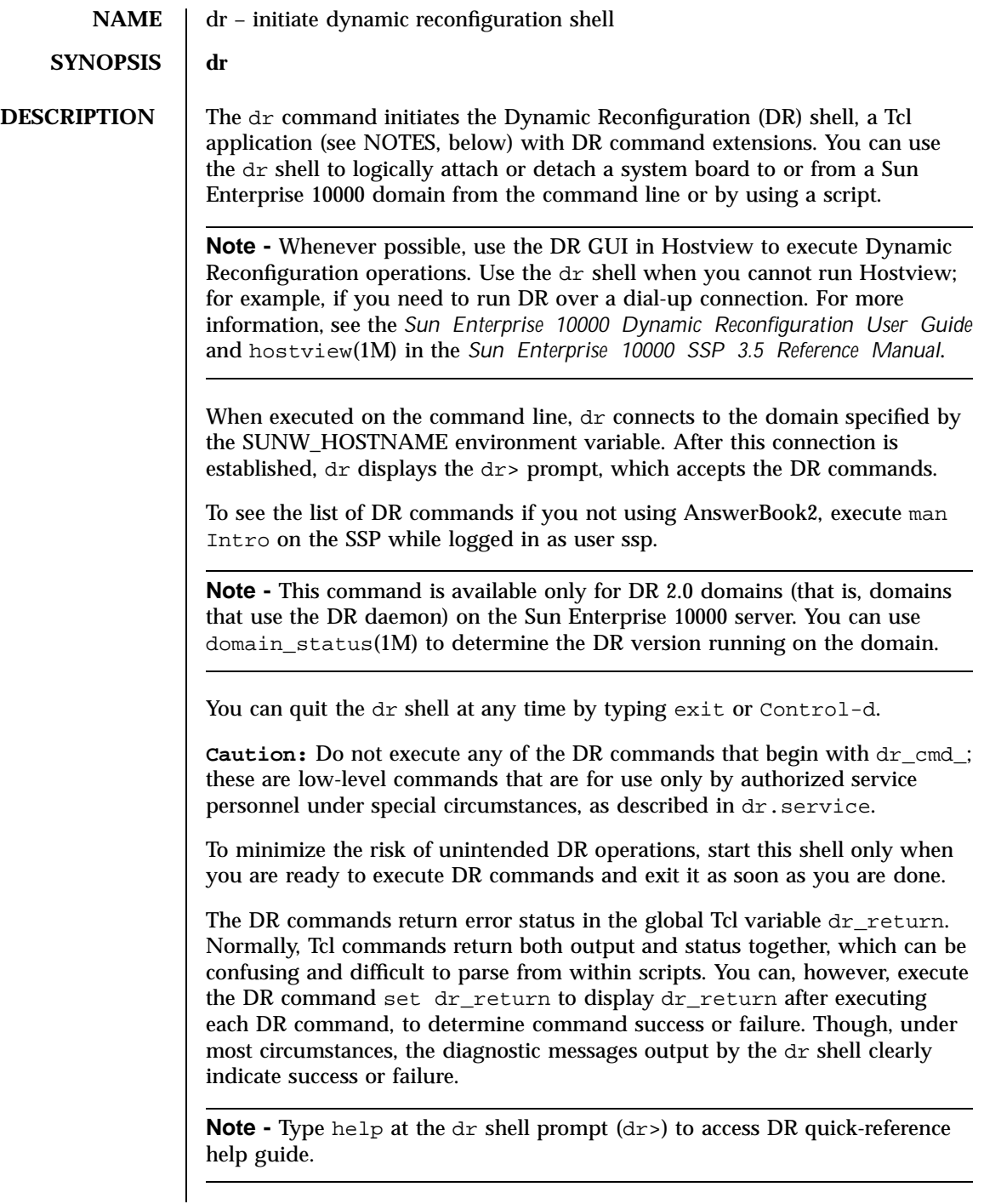

28 SSP 3.5 Last modified 03 Jan 2001

## **EXAMPLES** | EXAMPLE 1 Using dr(1M)

The following example performs a DR Attach of Board 2 to the domain named "e100001". After complete\_attach(1M) has successfully completed dr displays the result code stored in dr\_return

e100001-ssp% **domain\_switch e100001** e100001-ssp% **dr** Checking environment... Initializing SSP SNMP MIB... Establishing communication with DR daemon... e100001: System Status - Summary BOARD #: 2 3 5 6 physically present. BOARD #: 0 1 4 being used by the system. dr> **init\_attach 2** Initiate attaching board 2 phase init\_reset: Initial system resets... phase jtag\_integ: JTAG probe and integrity test... phase mem\_probe: Memory dimm probe... phase jtag\_bbsram: JTAG basic test of bootbus sram... phase procl: Initial processor module tests... phase pc/cic\_reg: PC and CIC register tests... phase dtag: CIC DTAG tests... phase mem: MC register and memory tests... phase procmem: Processor vs. memory tests... phase xcall: Interprocessor interrupt tests... phase io: I/O controller tests... Skipping phase ecc: Proc ecc vs. memory tests... phase final\_config: Final configuration... Creating OBP handoff structures... Configured in 3F with 3 processors, 0 SBus cards, 1024 MBytes memory. Boot processor is 4.0 = 8 POST execution time 1:23 hpost is complete. /opt/SUNWssp/bin/obp\_helper Master cpu is 8 Slave cpus initialization: Slave cpus initialization OK board debut utility complete. Board attachment initiated successfully. Ready to COMPLETE board attachment. dr> **complete\_attach 2** Completing attach for board 2 Board attachment completed successfully. dr> **set dr\_return**  $\Omega$ dr> **exit** e100001-ssp%

Last modified 03 Jan 2001 29

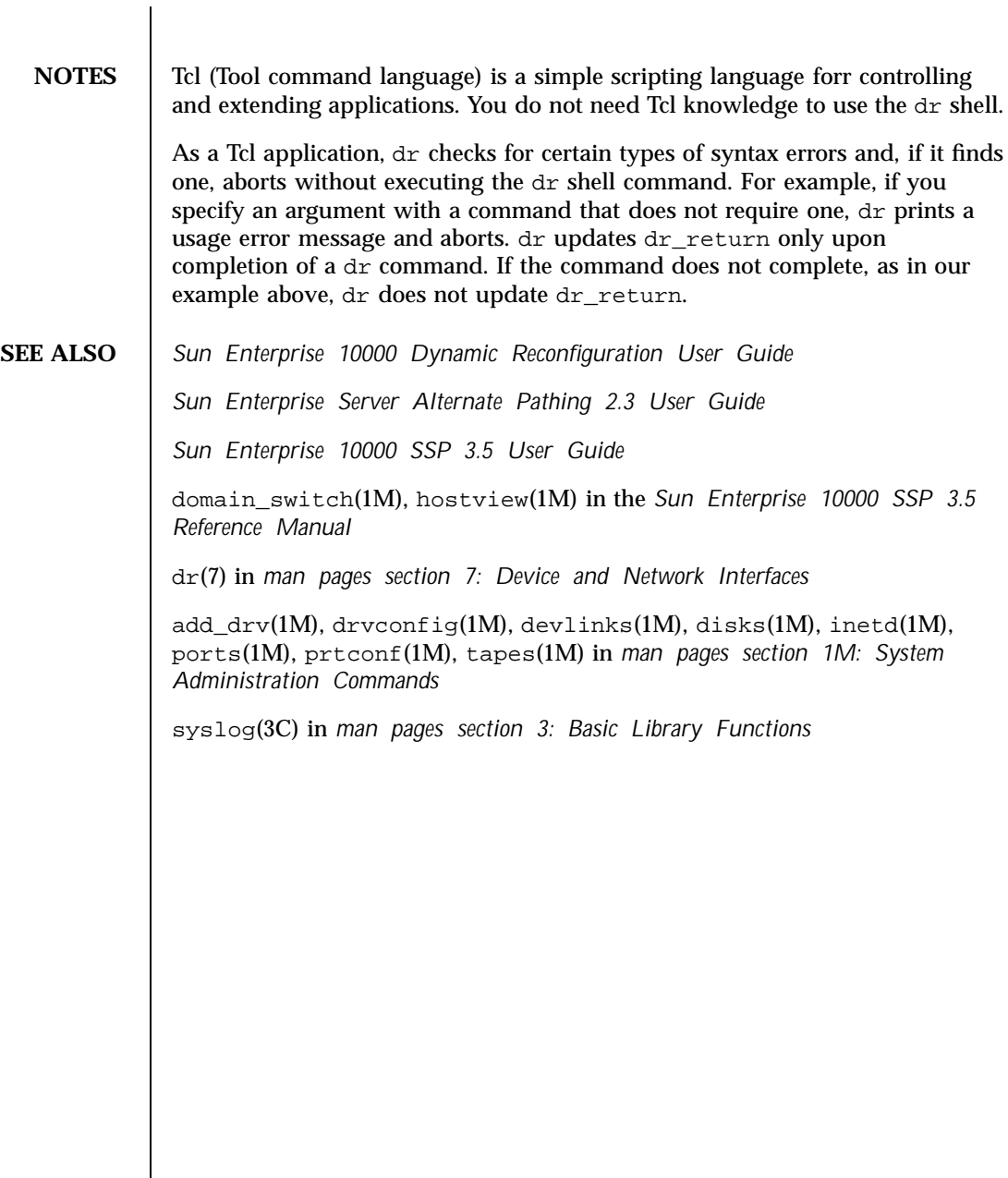

30 SSP 3.5 Last modified 03 Jan 2001

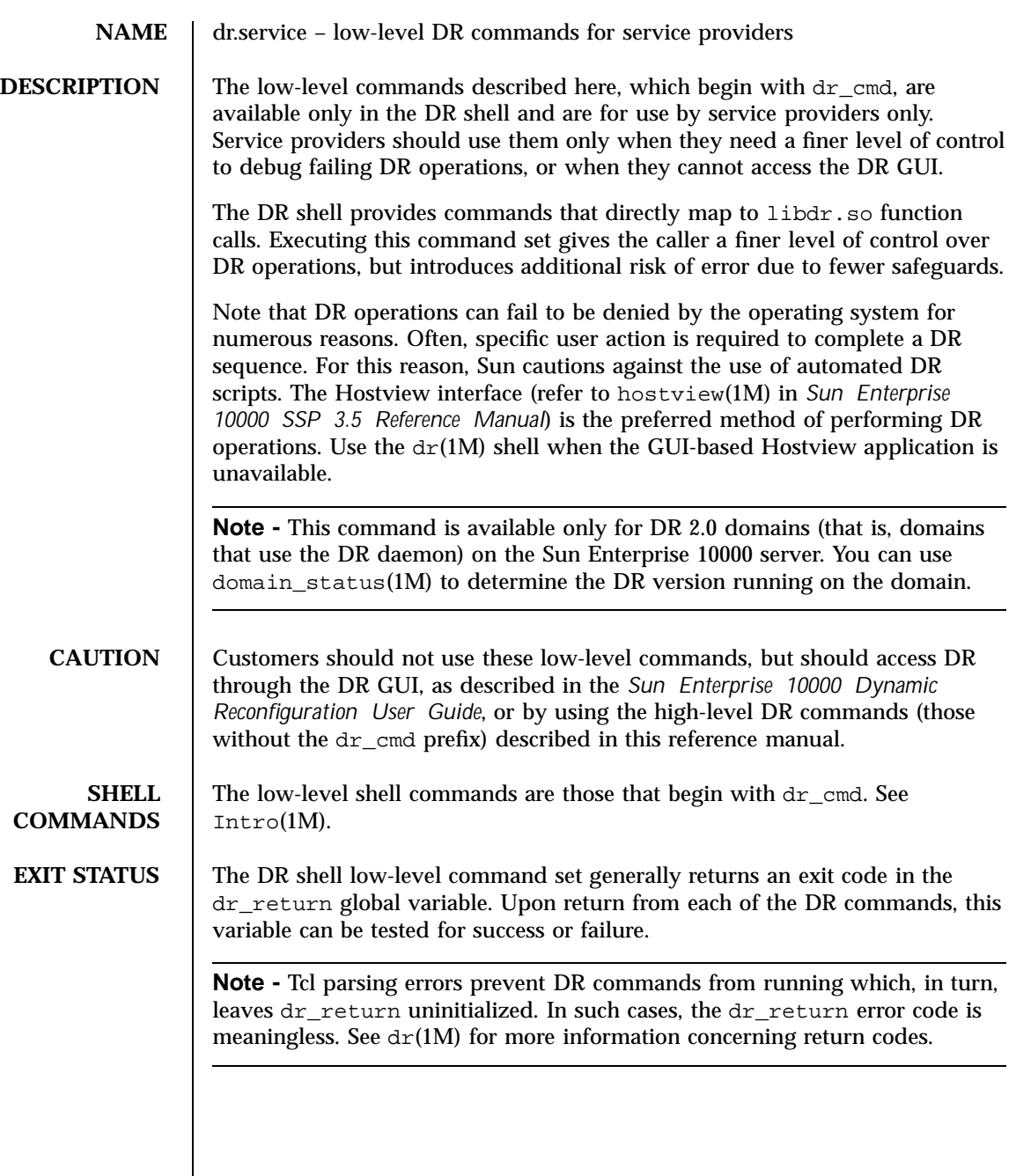

 $\text{Last modified 03 Jan 2001} \qquad \qquad \text{SSP 3.5} \qquad \qquad \text{31}$ 

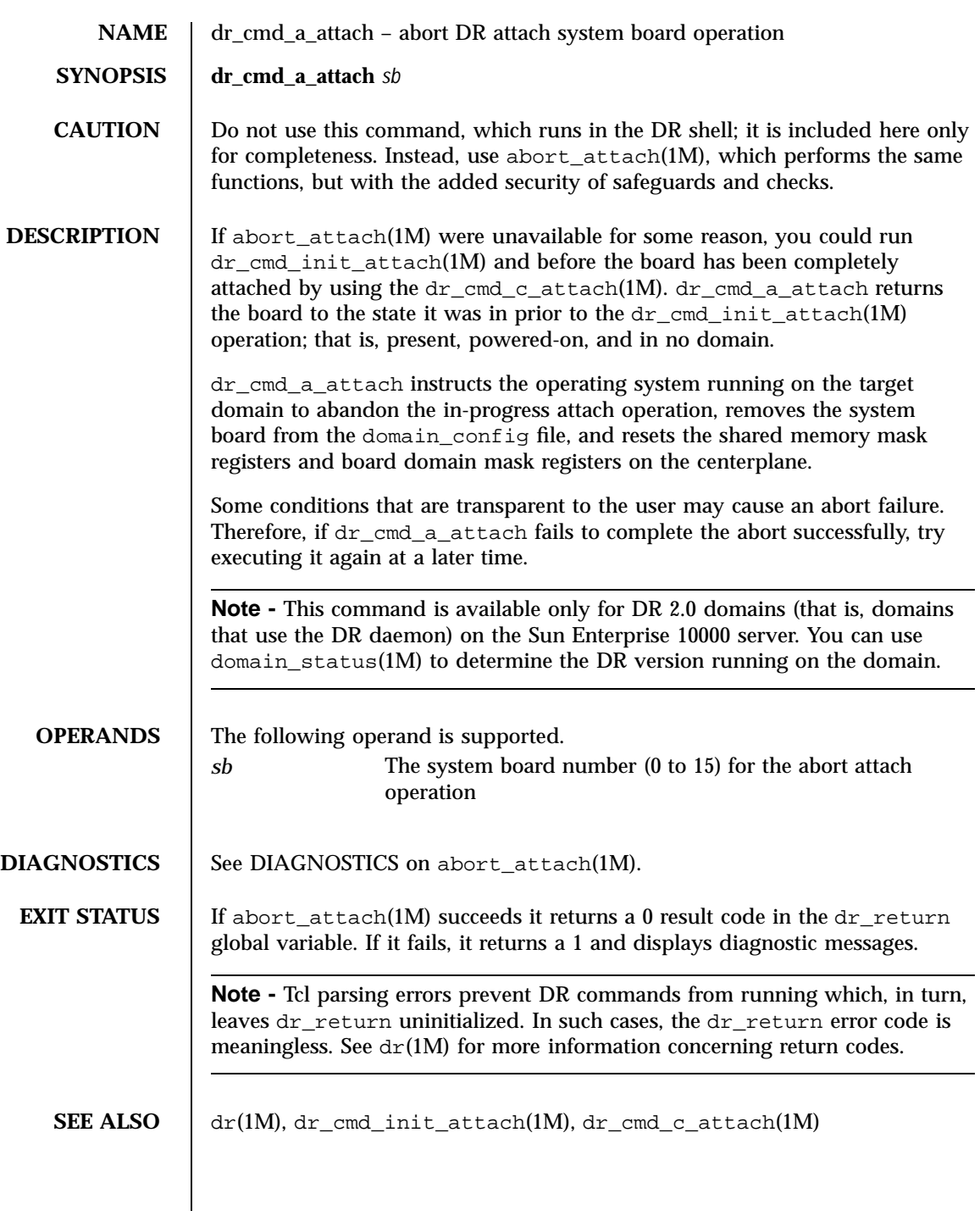

32 SSP 3.5 Last modified 03 Jan 2001

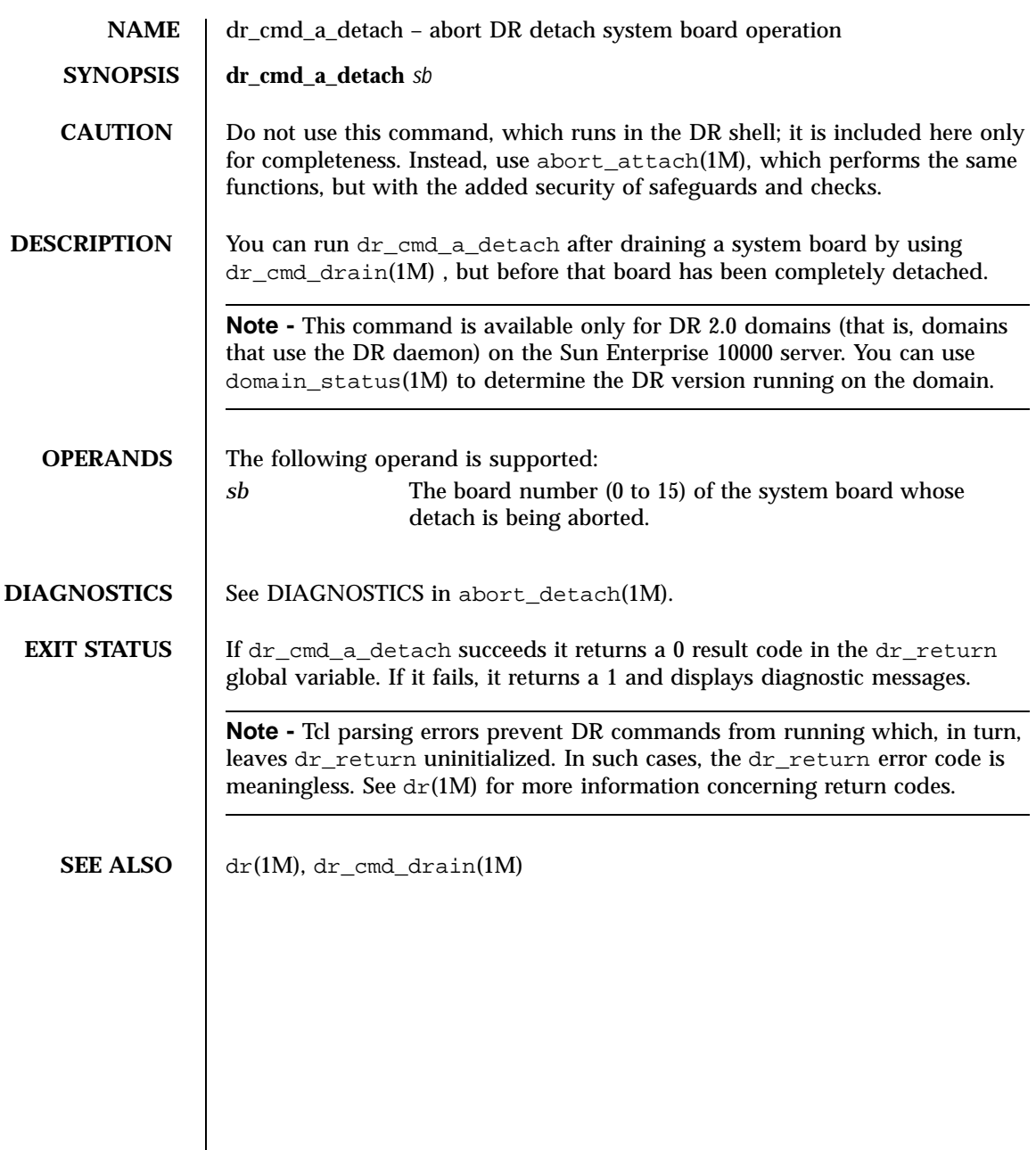

Last modified 03 Jan 2001 SSP 3.5

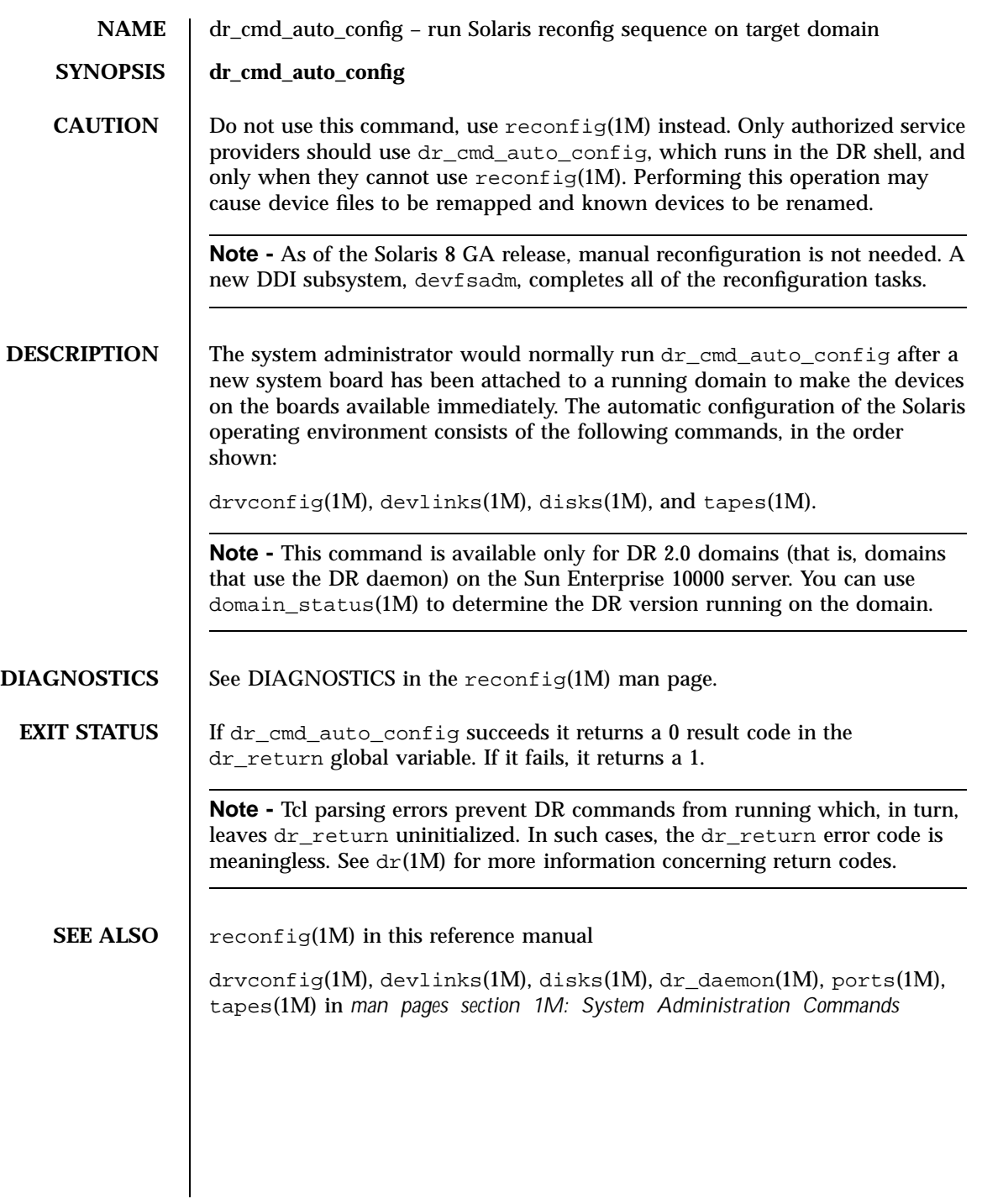

34 SSP 3.5 Last modified 03 Jan 2001

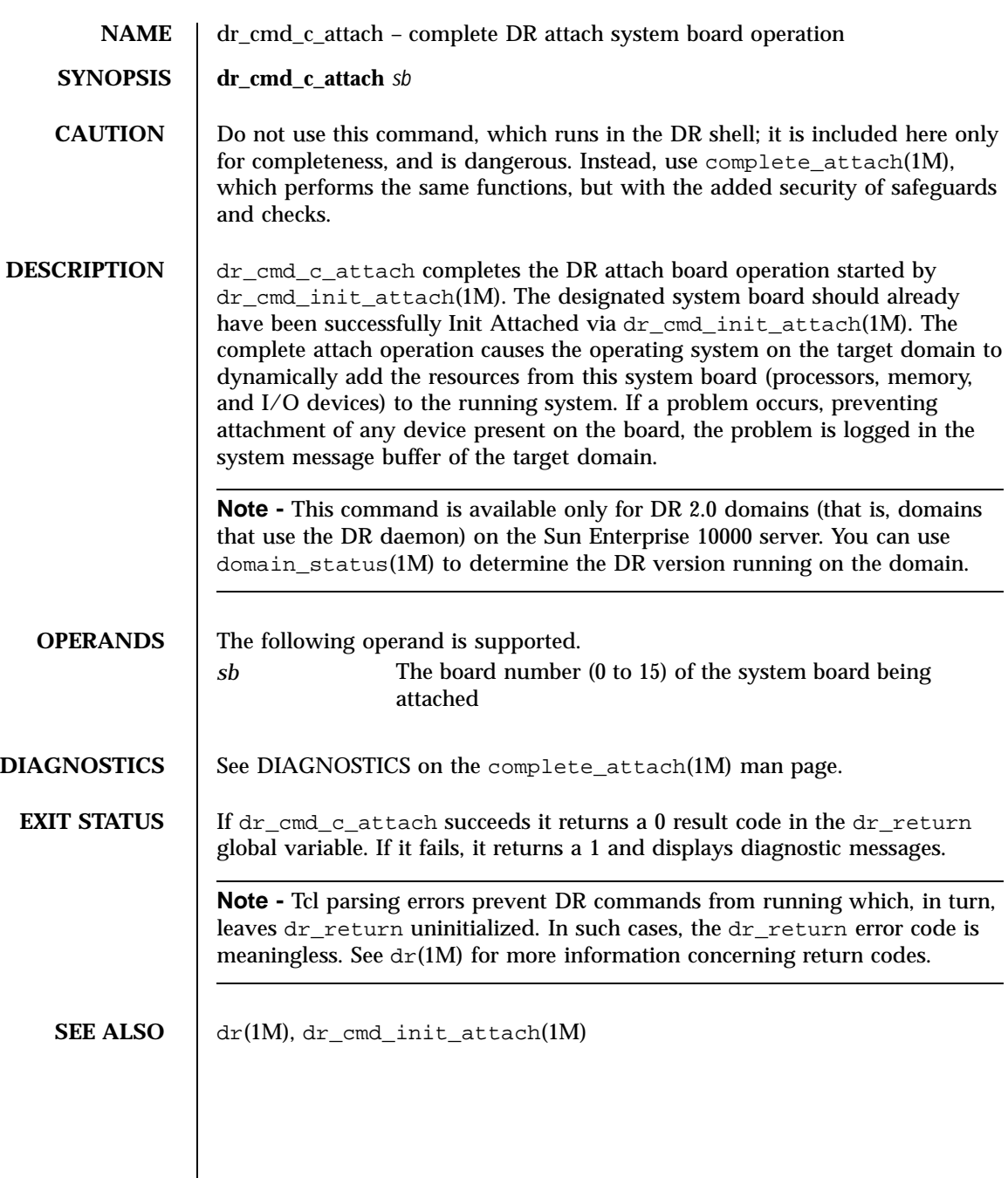

 $\text{Last modified 03 Jan 2001} \qquad \qquad \text{SSP 3.5} \qquad \qquad \text{35}$ 

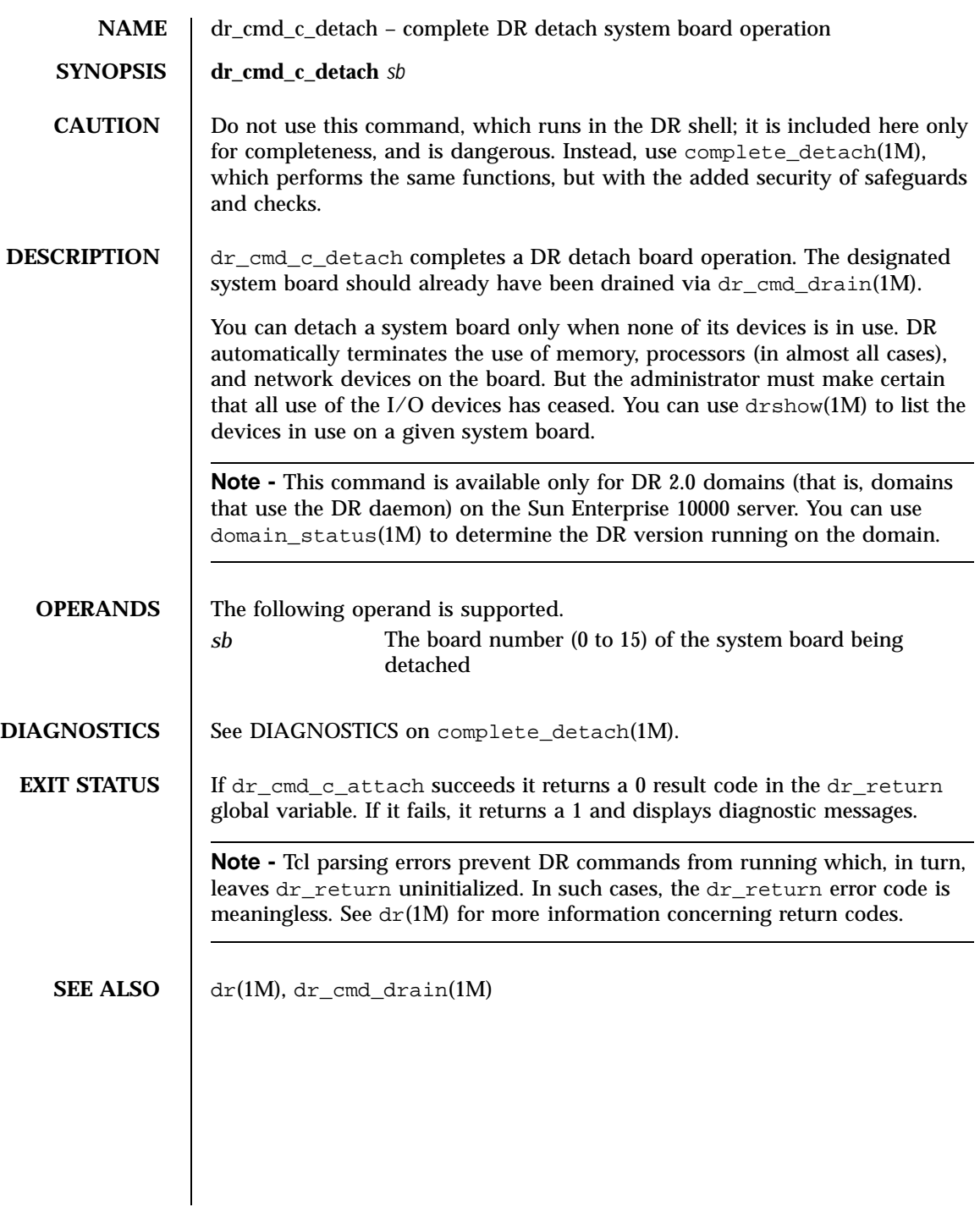

36 SSP 3.5 Last modified 03 Jan 2001
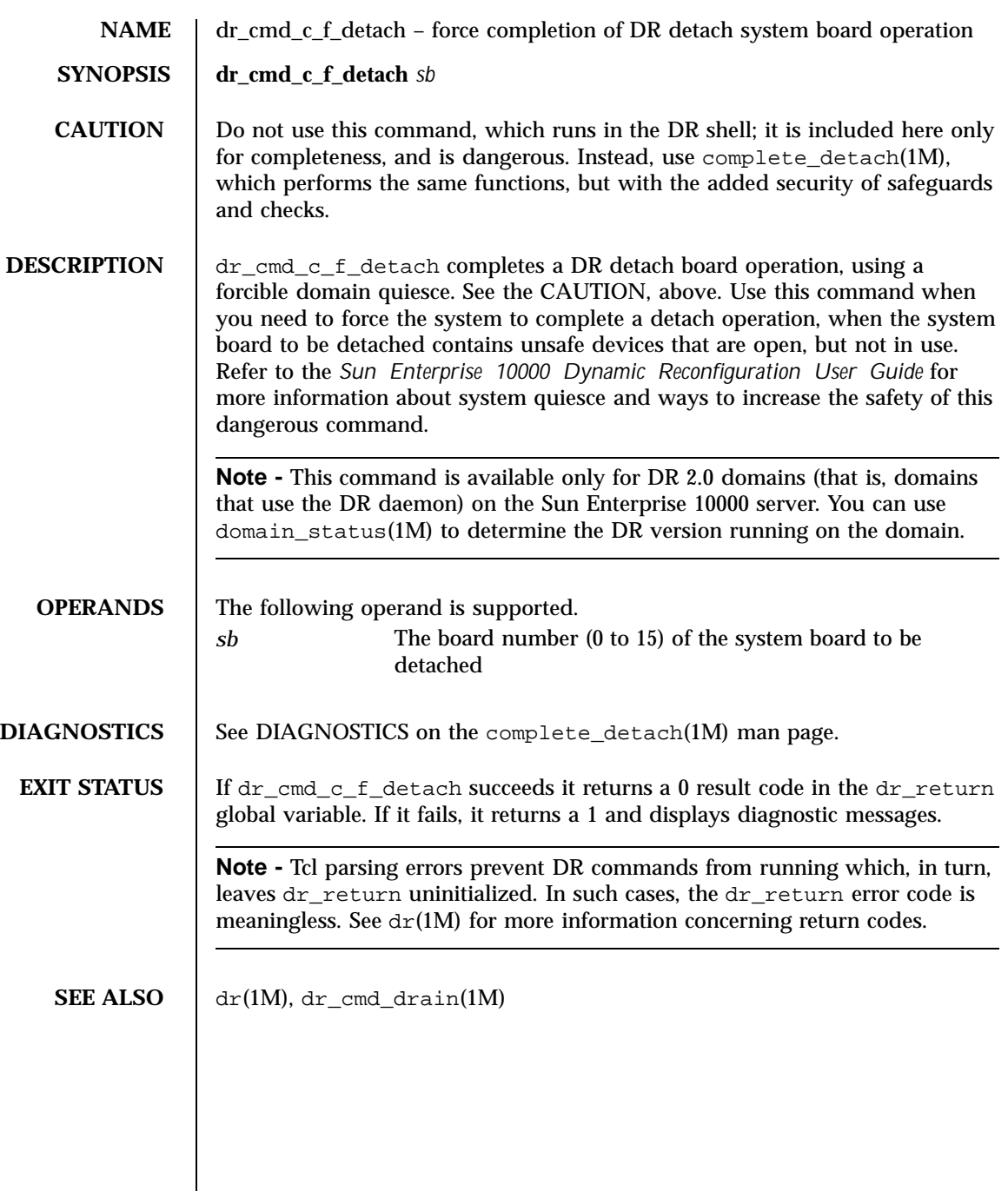

 $\begin{tabular}{c} Last modified 03 Jan 2001 \end{tabular} \begin{tabular}{c} \hspace{1.2cm} SSP 3.5 \end{tabular} \end{tabular} \begin{tabular}{c} \hspace{1.2cm} $37$ \end{tabular}$ 

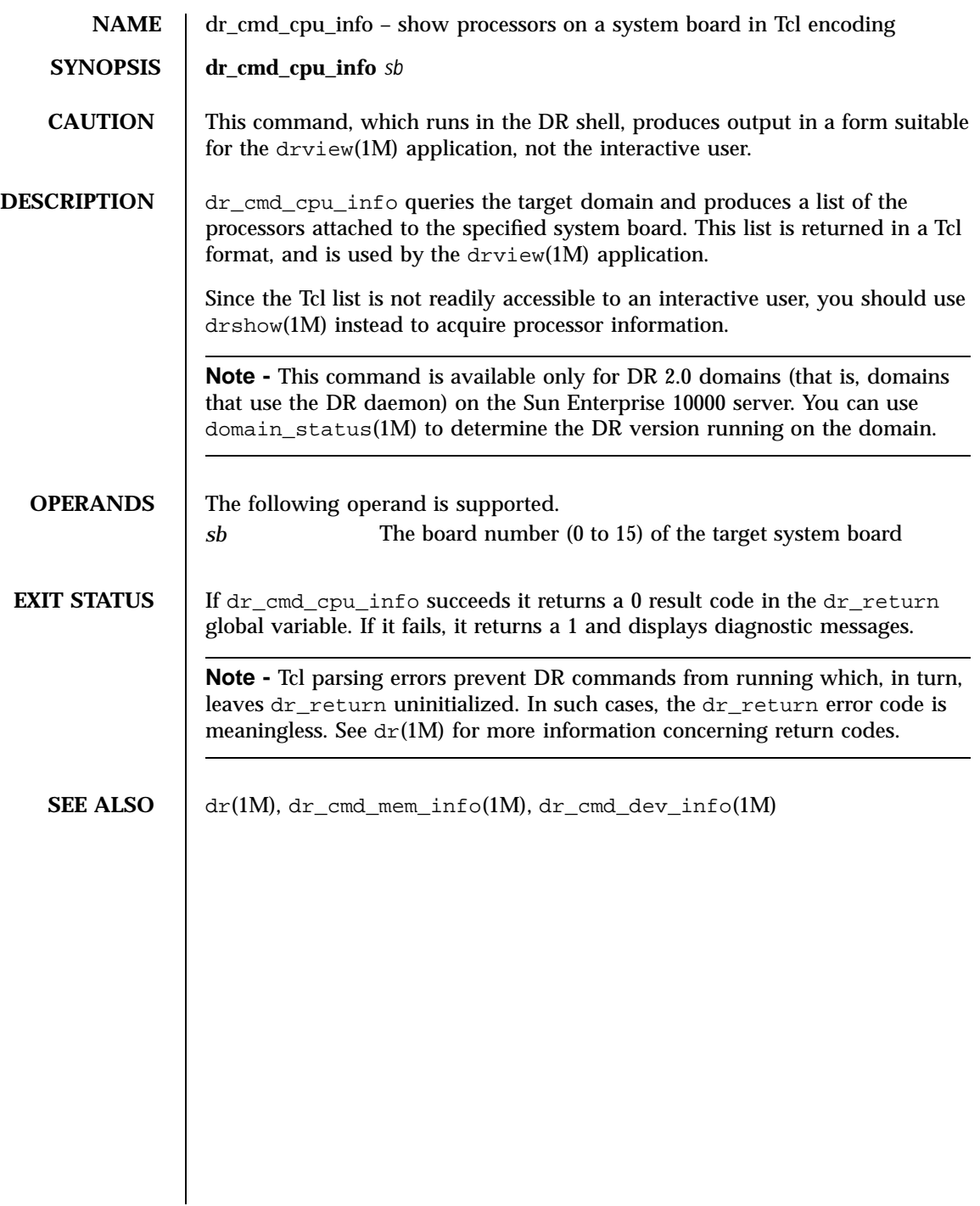

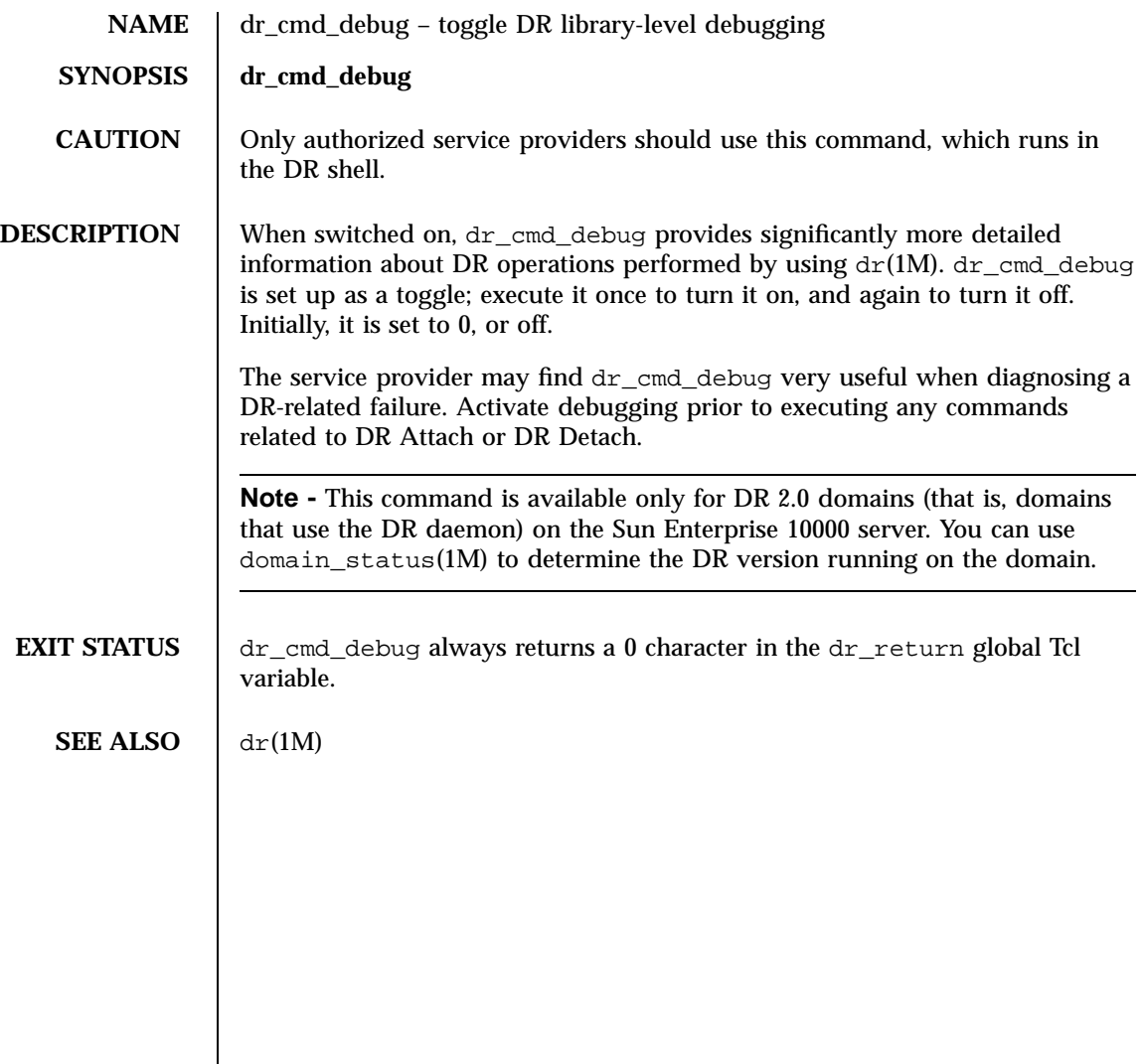

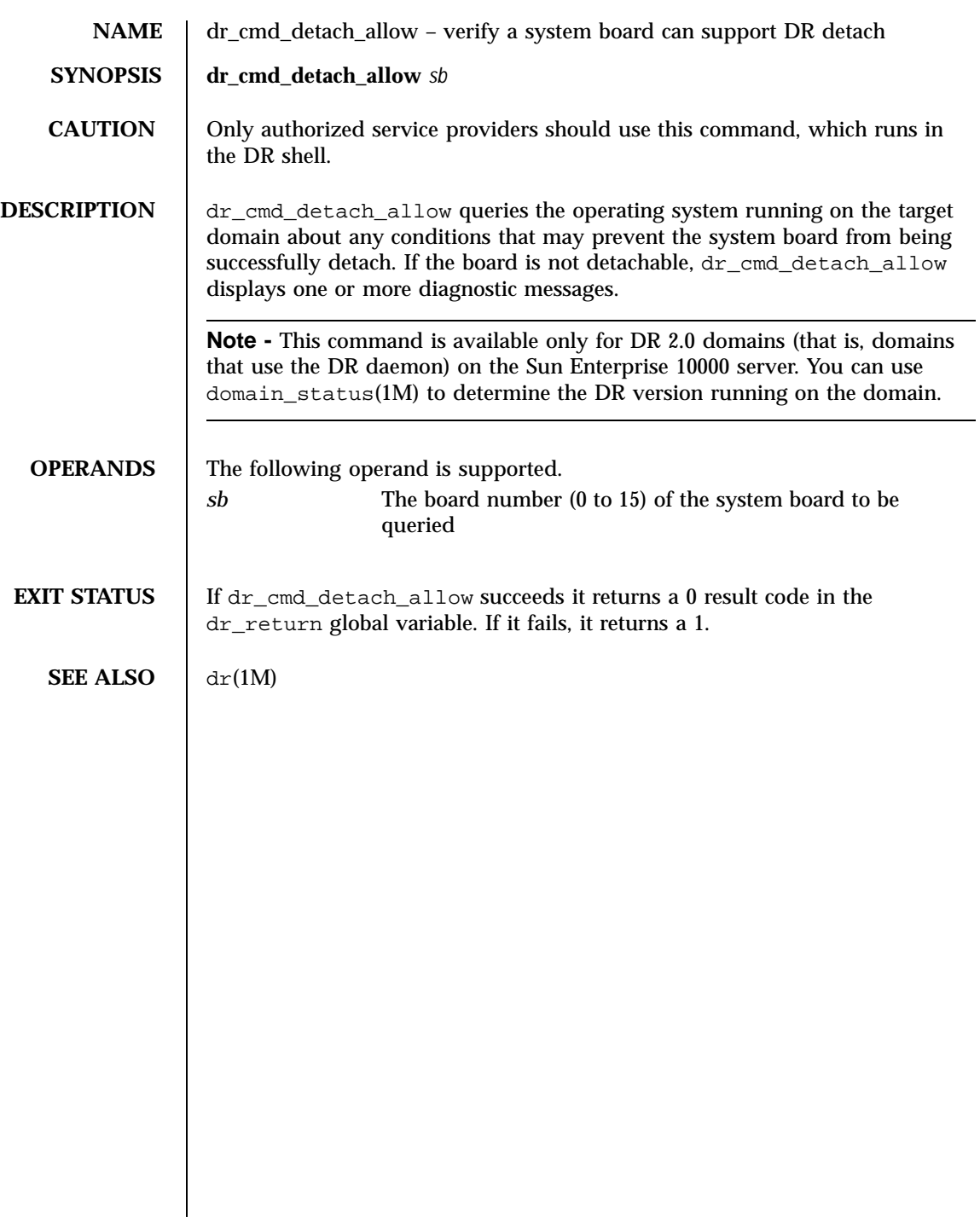

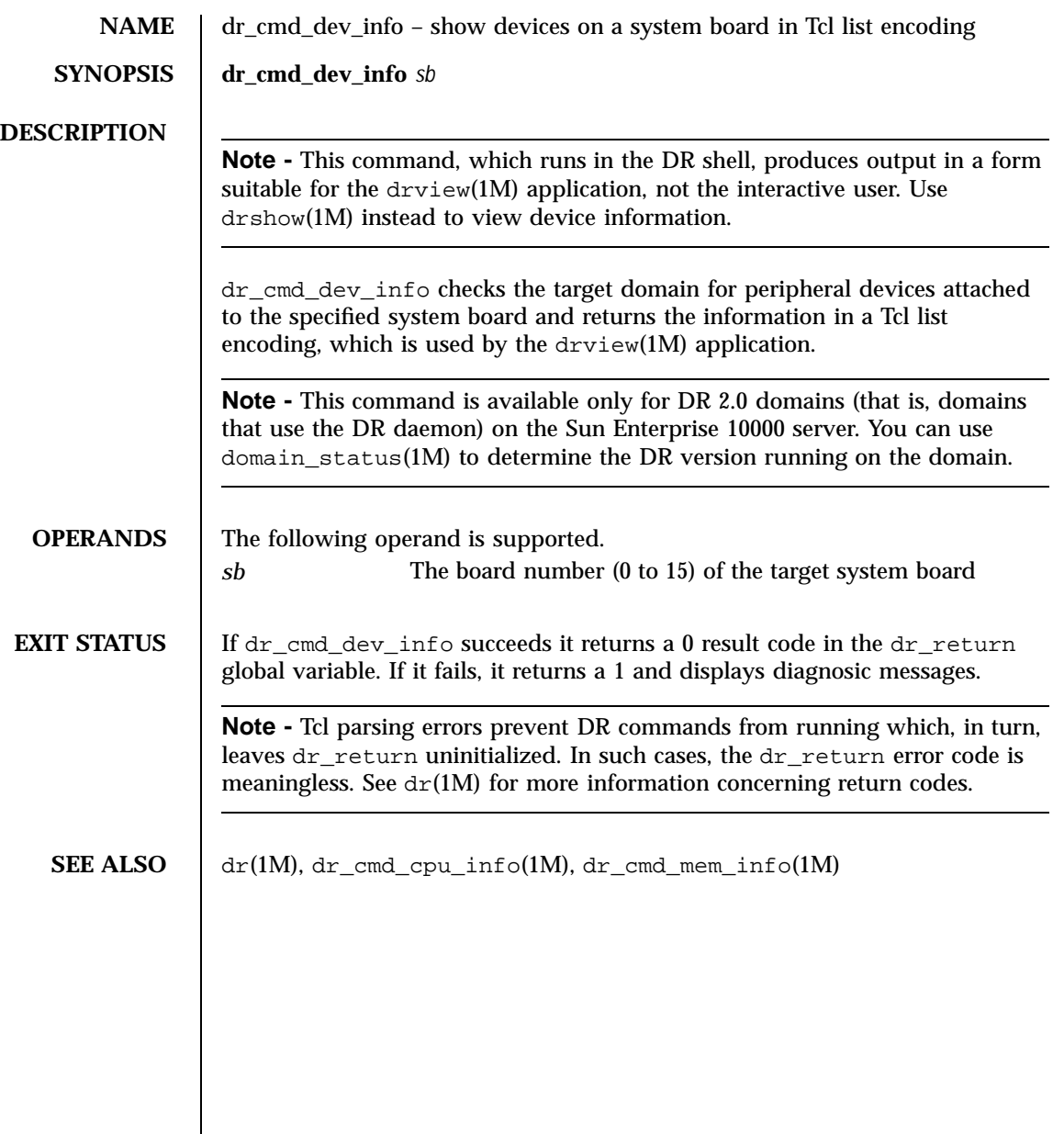

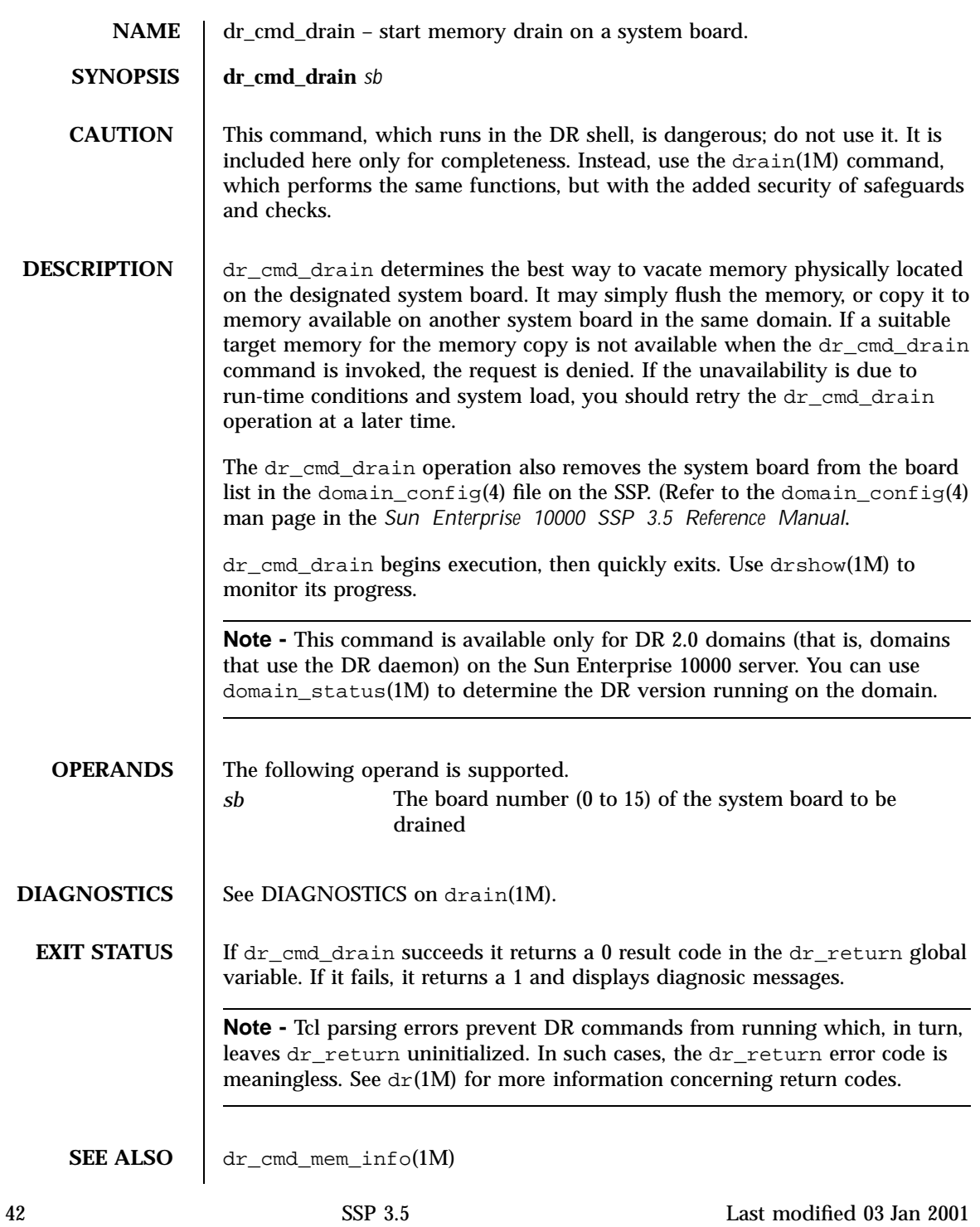

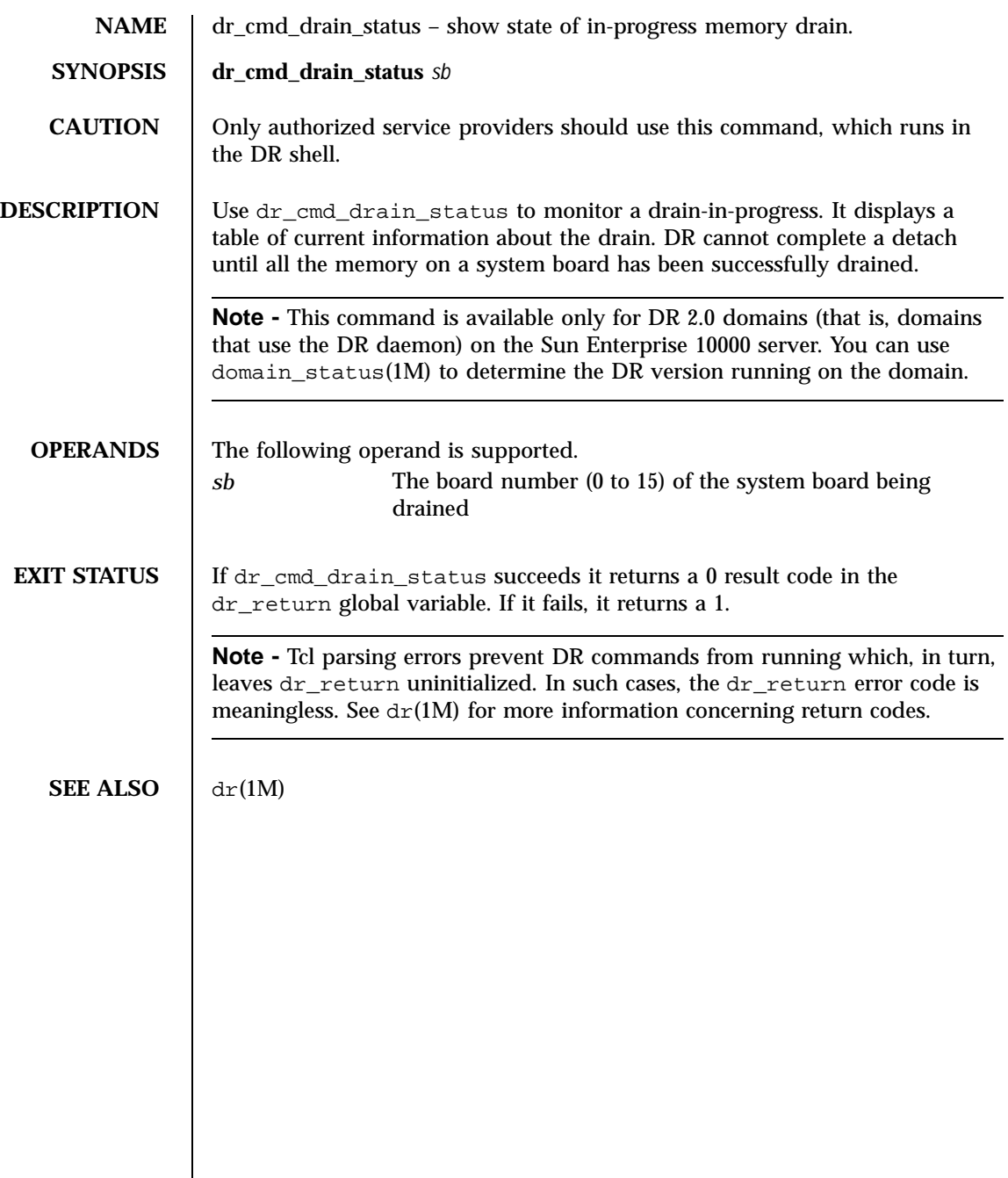

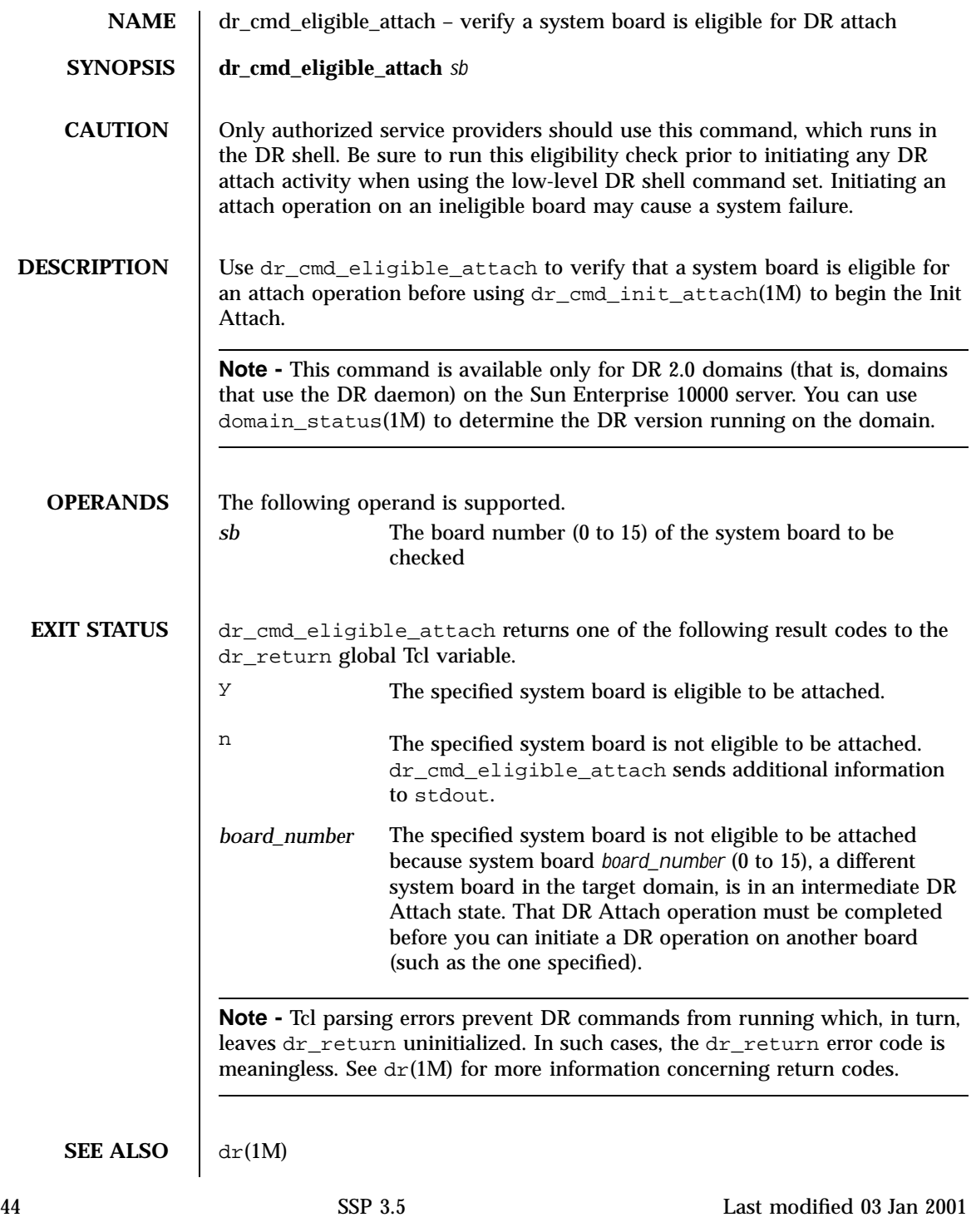

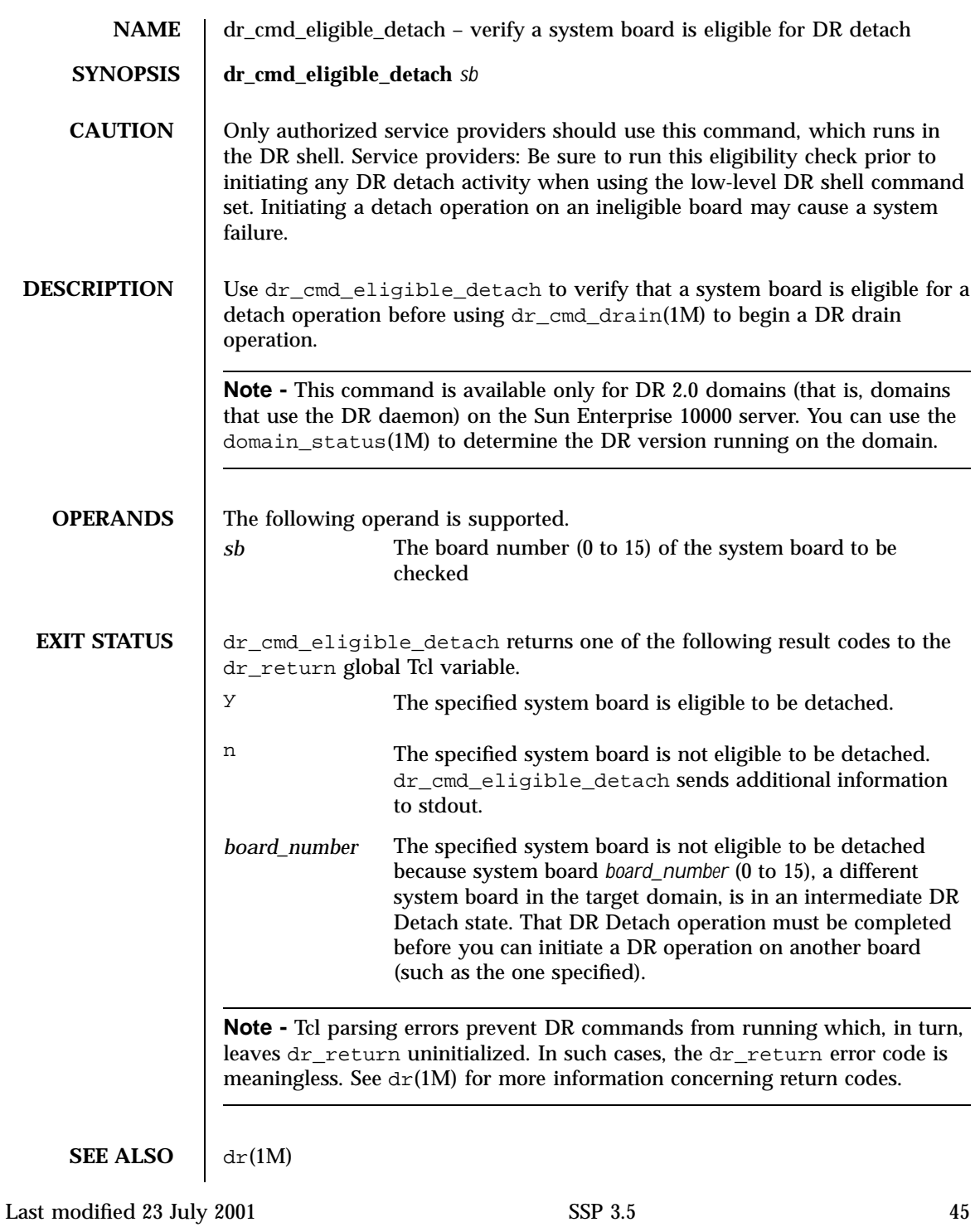

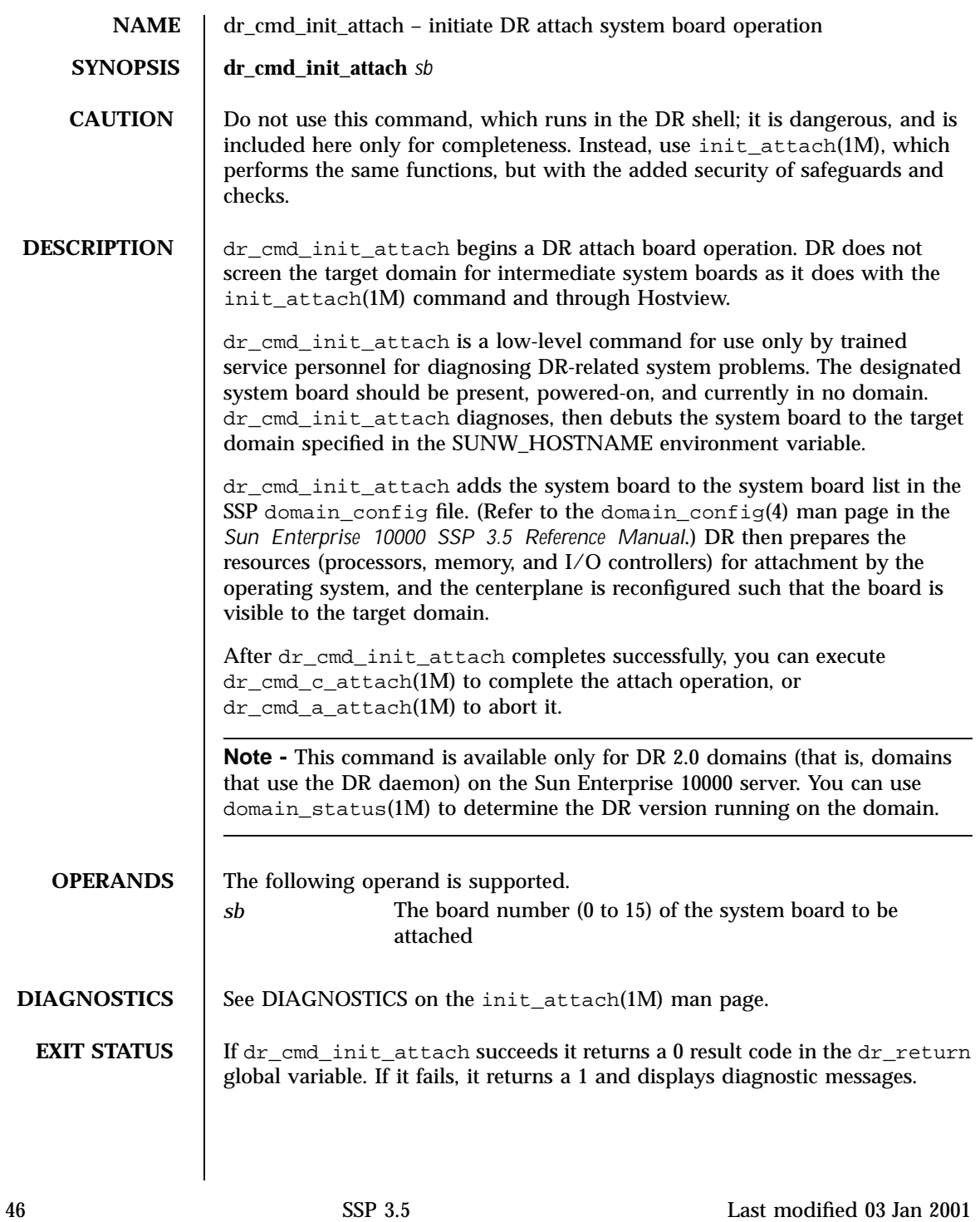

**Note -** Tcl parsing errors prevent DR commands from running which, in turn, leaves dr\_return uninitialized. In such cases, the dr\_return error code is meaningless. See  $dr(1M)$  for more information concerning return codes.

**SEE ALSO**  $\det(M)$ , init\_attach(1M)

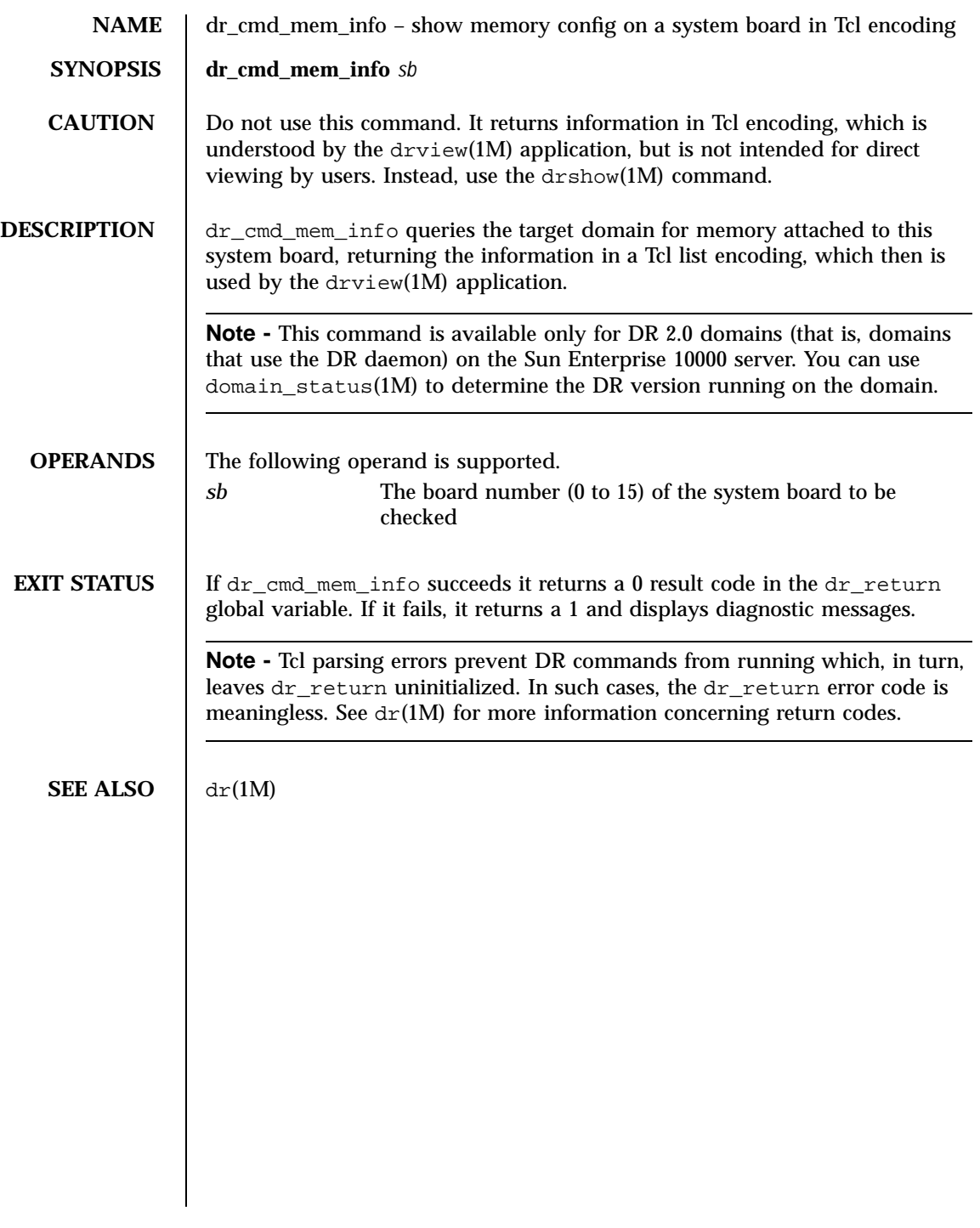

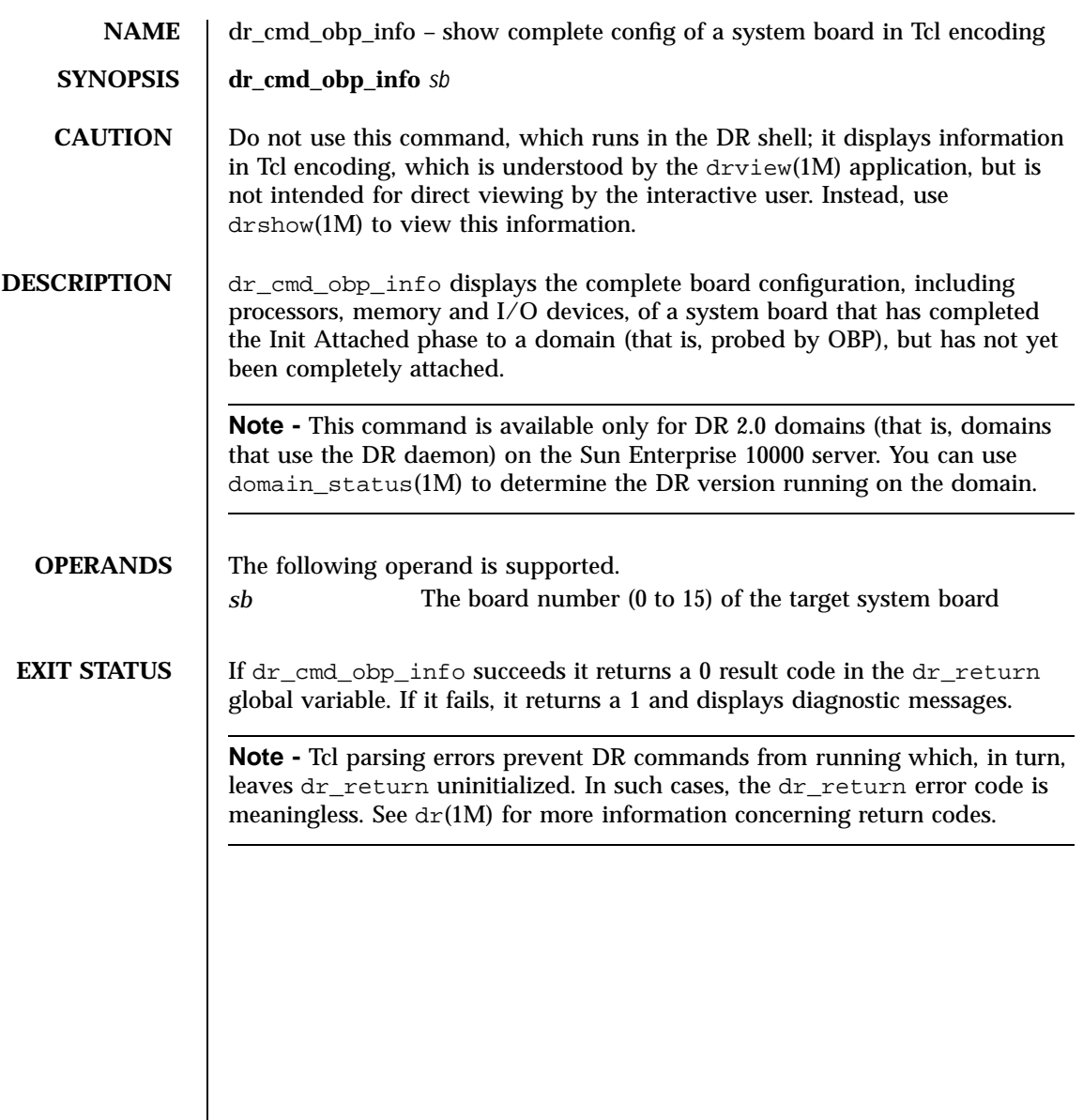

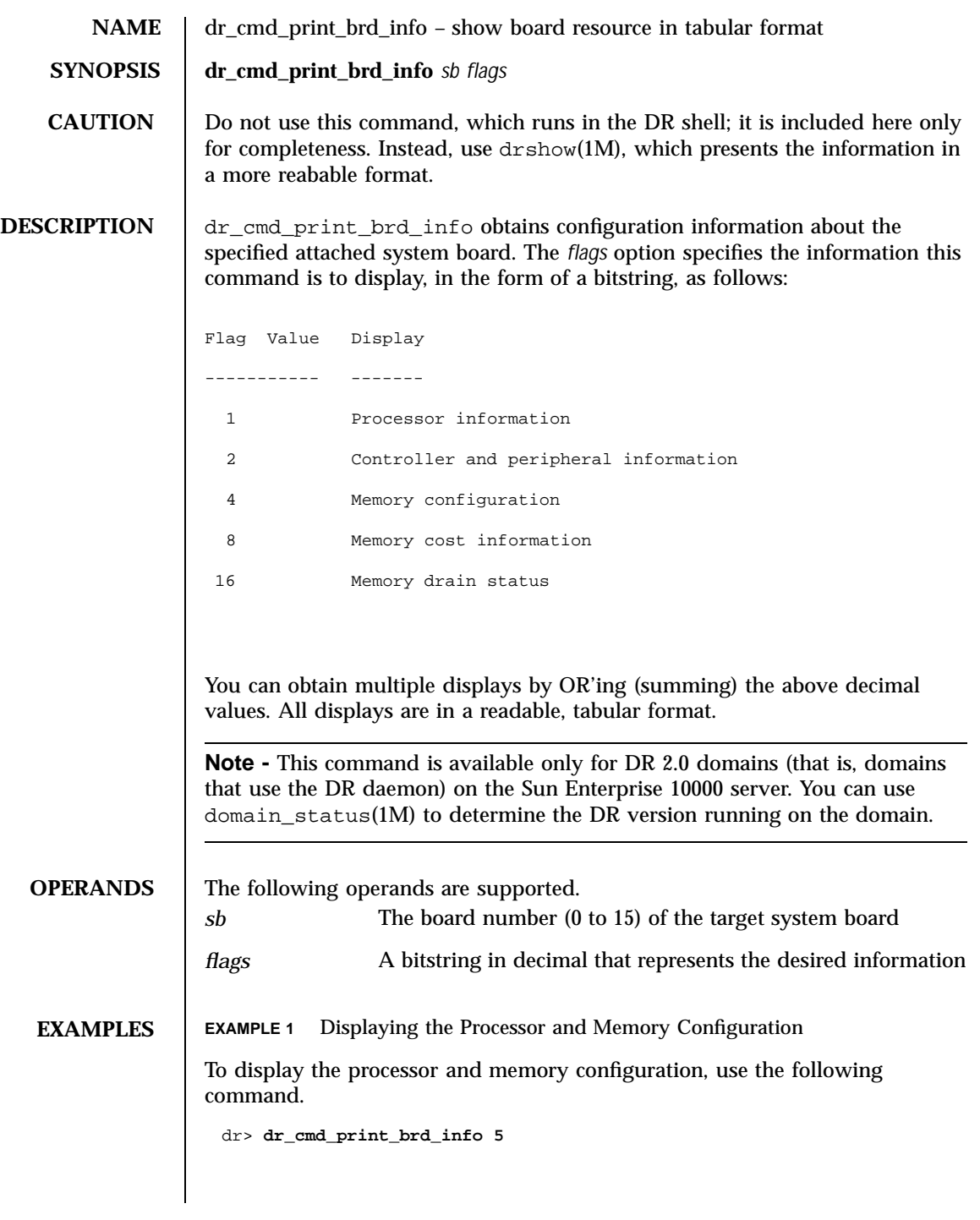

**EXAMPLE 2** Displaying the Configuration Information To display all configuration information, use the following command. dr> **dr\_cmd\_print\_brd\_info 31**

**EXIT STATUS** If dr\_cmd\_print\_brd\_info succeeds it returns a 0 result code in the dr\_return global variable. If it fails, it returns a 1 and displays diagnostic messages.

> **Note -** Tcl parsing errors prevent DR commands from running which, in turn, leaves dr\_return uninitialized. In such cases, the dr\_return error code is meaningless. See  $dr(1M)$  for more information concerning return codes.

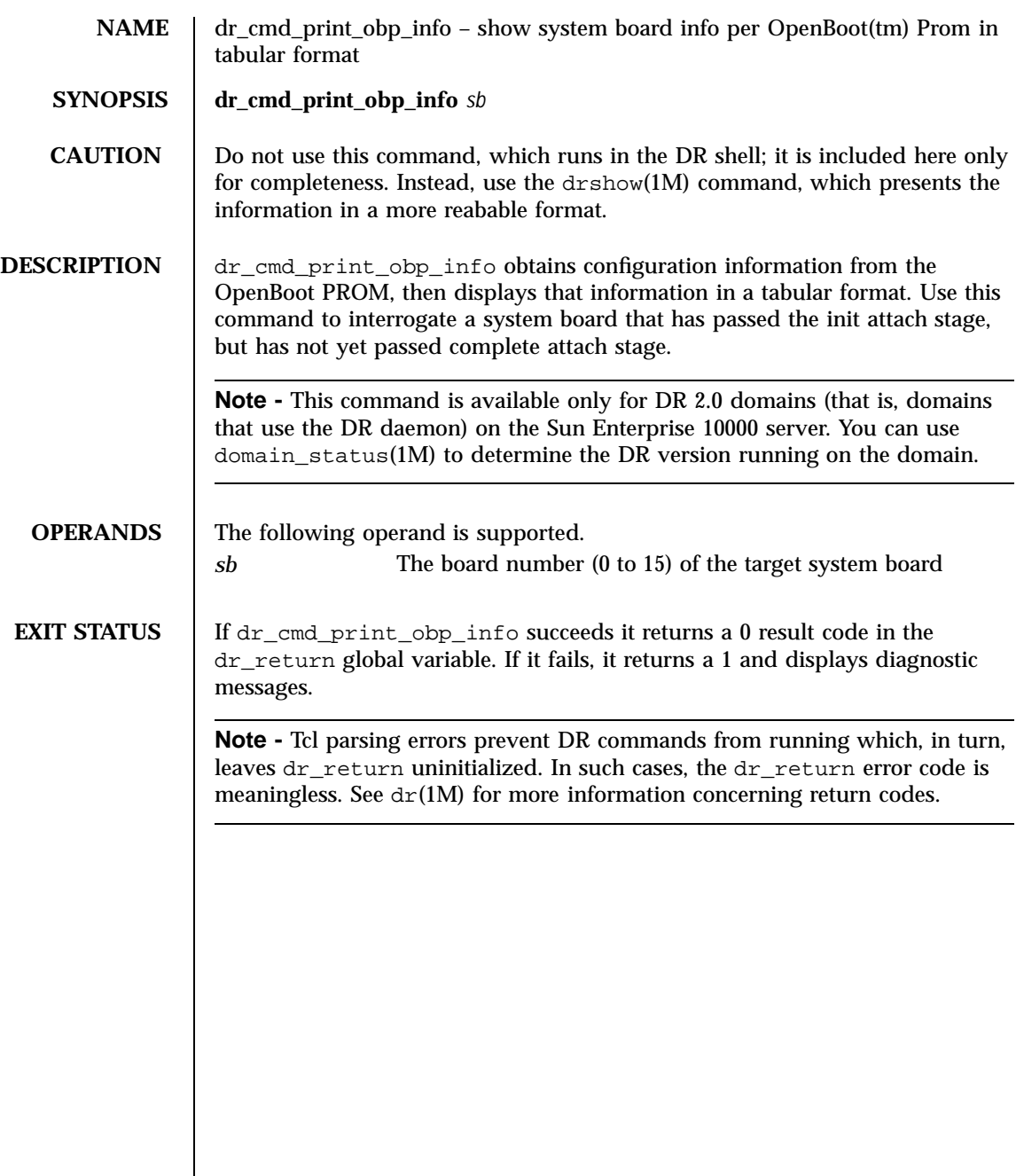

**NAME** dr\_cmd\_print\_unsafe\_info – show the open devices in tabular format

## **SYNOPSIS dr\_cmd\_print\_unsafe\_info**

**CAUTION** Do not use this command, which runs in the DR shell; it is included here only for completeness. Instead, use drshow(1M), which presents the information in a more reabable format.

**DESCRIPTION** dr\_cmd\_print\_unsafe\_info queries the target domain to determine if any unsafe peripheral devices are open. (Refer to the *Sun Enterprise 10000 Dynamic Reconfiguration User Guide* for more information concerning DR unsafe devices.) If it finds that any such devices are open, it sends that information to stout.

> **Note -** This command is available only for DR 2.0 domains (that is, domains that use the DR daemon) on the Sun Enterprise 10000 server. You can use domain\_status(1M) to determine the DR version running on the domain.

If dr\_cmd\_print\_unsafe\_info succeeds it returns a 0 result code in the dr\_return global variable. If it fails, it returns a 1 and displays diagnostic messages.

**Note -** Tcl parsing errors prevent DR commands from running which, in turn, leaves dr\_return uninitialized. In such cases, the dr\_return error code is meaningless. See  $dr(1M)$  for more information concerning return codes.

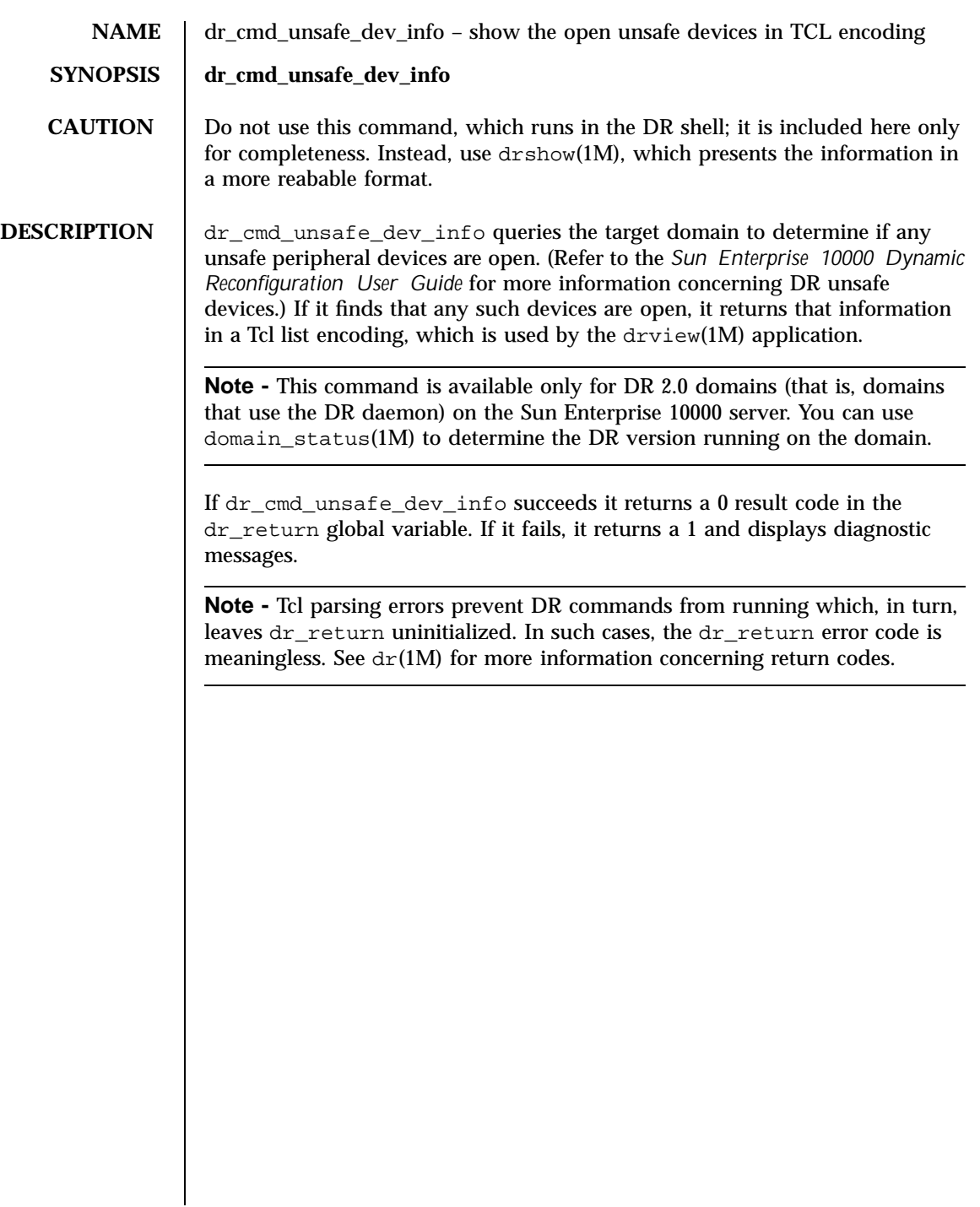

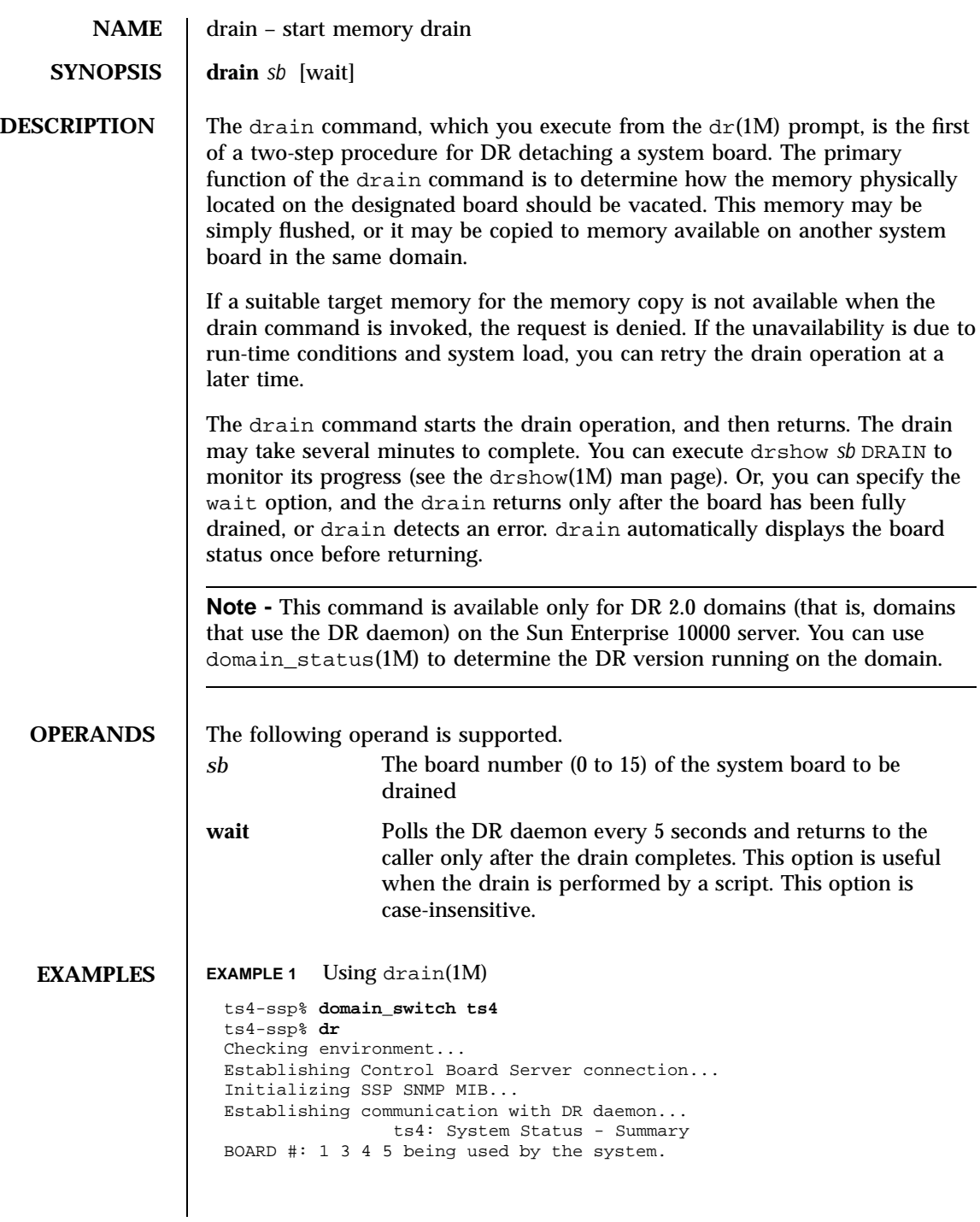

```
dr> drain 5
                    Removing board 5 from domain_config file.
                    Start draining board 5.
                    Board drain started. Retrieving System Info...
                                Bound Processes for Board 5
                    cpu user sys procs
                     --- ---- --- -----<br>20 0 1
                     \begin{array}{cccc} 20 & & 0 & & 1 \\ 21 & & 0 & & 1 \end{array}2122 0 1
                     23 0 1
                    No active IO devices.
                                Memory Drain for Board 5 - IN PROGRESS
                    Reduction = 1024 Mbytes
                    Remaining in System = 2048 MBytes
                    Percent Complete = 0% (1048576 KBytes remaining)
                    Drain operation started at Sun Sep 15 22:50:57 1996
                    Current time Sun Sep 15 22:50:57 1996
                    Memory Drain is in progress. When Drain has finished,
                    you may COMPLETE the board detach.
EXIT STATUS Upon successful initiation of the drain, drain returns a 0 in the dr_return
                   global variable; if the initiation fails, it returns a 1. If wait is specified, a 0 in
                   the dr_return indicates that the drain (not just initiation of it) has completed
                   successfully, and a 1 indicates that the drain has failed.
      NOTES If DR detects a usage syntax error, it immediately aborts the d\mathbf{r}(\mathbf{1}M) command,
                   displays the dr(1M) shell prompt, and leaves dr\_return unmodified. See
                   dr(1M).
   SEE ALSO \det(M) in this reference manual
                   domain_switch(1M) in the Sun Enterprise 10000 SSP 3.5 Reference Manual
```
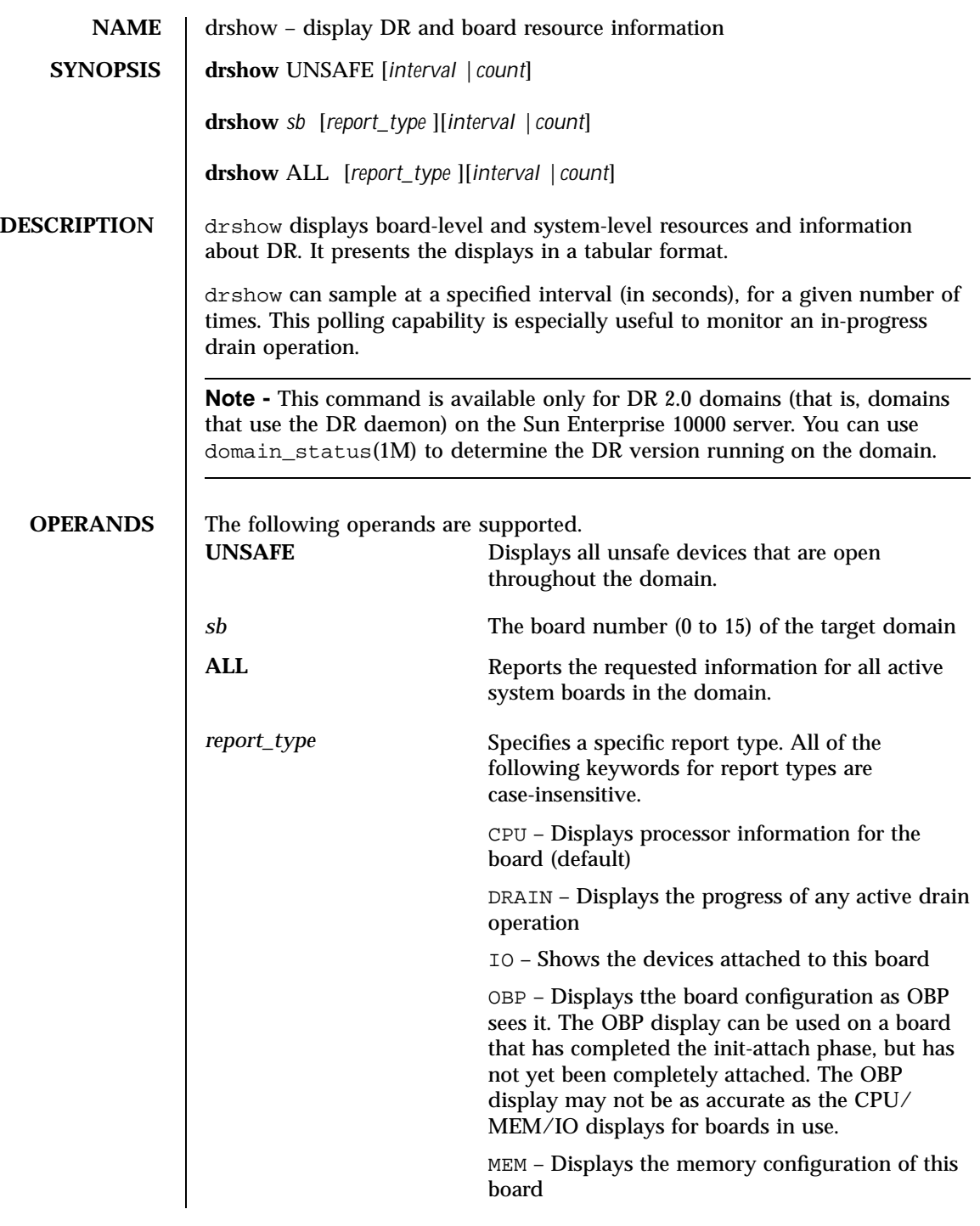

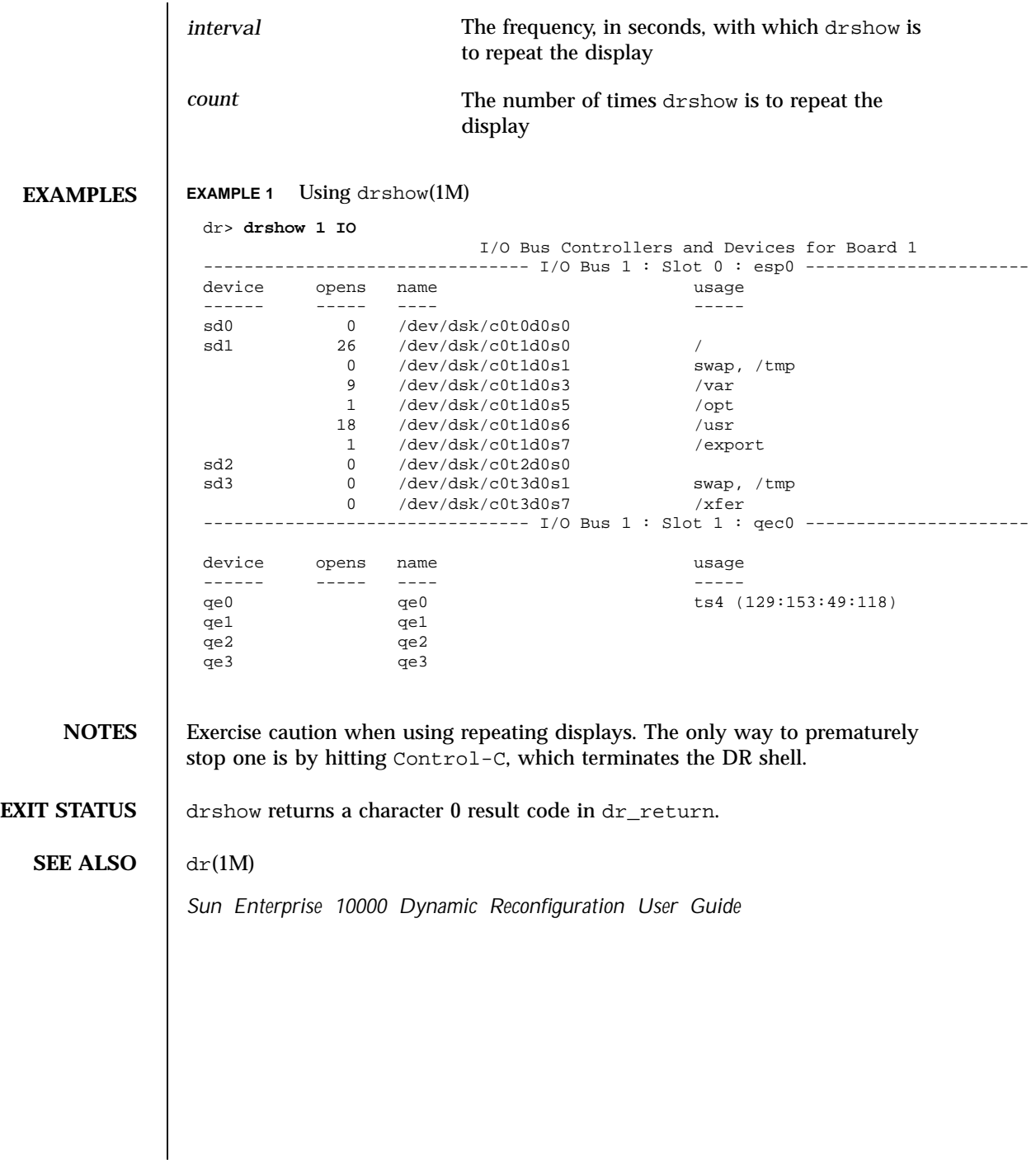

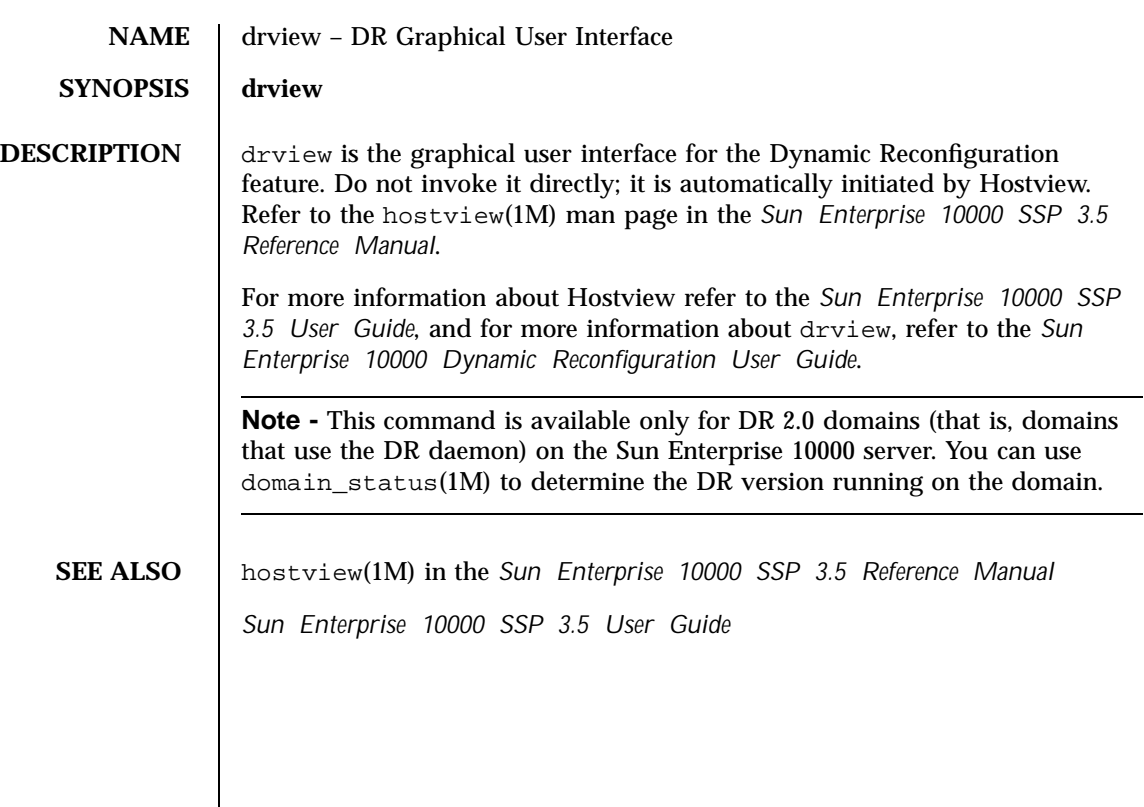

 $\begin{tabular}{c} Last modified 03 Jan 2001 \end{tabular} \begin{tabular}{c} \hspace{1.2cm} SSP 3.5 \end{tabular} \end{tabular} \begin{tabular}{c} \hspace{1.2cm} $59$ \end{tabular}$ 

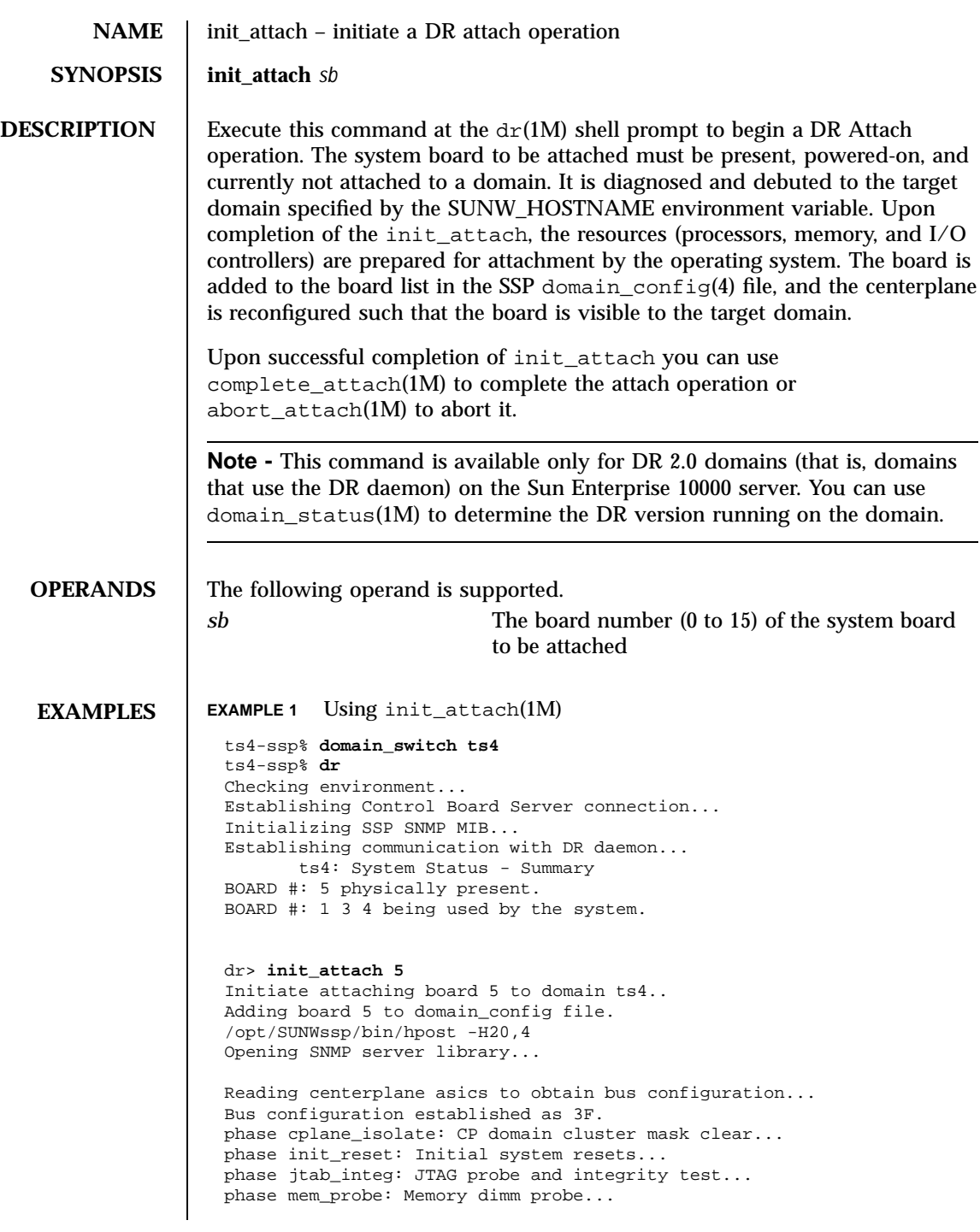

phase iom\_probe: I/O module type probe... phase jtag\_bbsram: JTAG basic test of bootbus sram... phase procl: Initial processor module tests... phase pc/cic\_reg: PC and CIC register tests... phase dtag: CIC DTAG tests... phase mem: MC register and memory tests... phase io: I/O controller tests... phase procmem2: Processor vs. memory II tests... phase ibexit: Centerplane connection tests... phase final\_config: Final configuration... Configuring in 3F with 4 processors, 2 SBus cards, 1024 MBytes memory. Interconnect frequency is 83.273 MHz, from SNMP MIB. Processor frequency is 166.589 MHz, from SNMP MIB. Boot processor is 5.0 = 20 POST (level=16, verbose=20, -H4,0020) execution time 3:50 hpost is complete. obp\_helper -H -m20 Board debut complete. Reconfiguring domain mask registers. Probing board resources. Board attachment initiated successfully. Ready to COMPLETE board attachment. dr> **DIAGNOSTICS** The following diagnostics are supported. add\_board\_to\_domain returns entry not found The target domain specified by the SUNW\_HOSTNAME environment variable is not properly listed in the domain\_config(4) file. Check the domain\_config(4) file, then try the operation again at a later time. add\_board\_to\_domain returns entry not found Unable to locate domain *target domain* in domain\_config file. DR was unable to locate an entry for the current target domain. Use the domain\_status(1M) command to verify the contents of the domain\_config(4) file. Refer to the *Sun Enterprise 10000 SSP 3.5 Reference Manual*. Board debut failed - return = *value* The debut utility has failed (refer to the  $op{\rm beleper}(1M)$  man page in the *Sun Enterprise 10000 SSP 3.5 Reference Manual*). Consult the SSP message files for information regarding the failure. Board *brd* **is a member of a foreign hardware domain.**

The board you are trying to attach has been identified as a member of another domain on this platform, which prevents it from being attached to the designated target domain. You must remove this board from the other domain before initiating an attach.

Board *brd* is not eligible for attach

One or more conditions is preventing this board from being attached to the target domain. The board must be physically present, powered on, and not a member of any domain to be eligible for attachment.

Board may be black or red listed.

If this board is blacklisted or redlisted, it cannot be attached. Check the postrc(1M) file for the location of the blacklist(1M) and redlist(4) files.

DR Error: State for board *brd* cannot be determined.

During initial domain contact an unexpected board condition was detected by dr\_daemon(1M). (Refer to the dr\_daemon(1M) man page in *man pages section 1M: System Administration Commands*.) Check the system log on the host for more information.

Error executing *command*

 $d(x)$  executed the indicated command, but it returned a failure indication. If the error message specifies a specific action you must take, do so, then retry the command. Otherwise, simply retry the init\_attach operation at a later time. If that attempt fails, call your service provider.

FAD error detected, retrying...

A transient failure occurred during updating of the domain config(4) file has been. init attach will retry the operation. If all retries fail, consult the SSP messages files for more information.

Failed to initiate board attachment

The init\_attach operation on the target domain has failed.

Unable to execute *command*

 $dr(1M)$  could not execute the indicated command. Check that the program file exists and is assigned the appropriate modes.

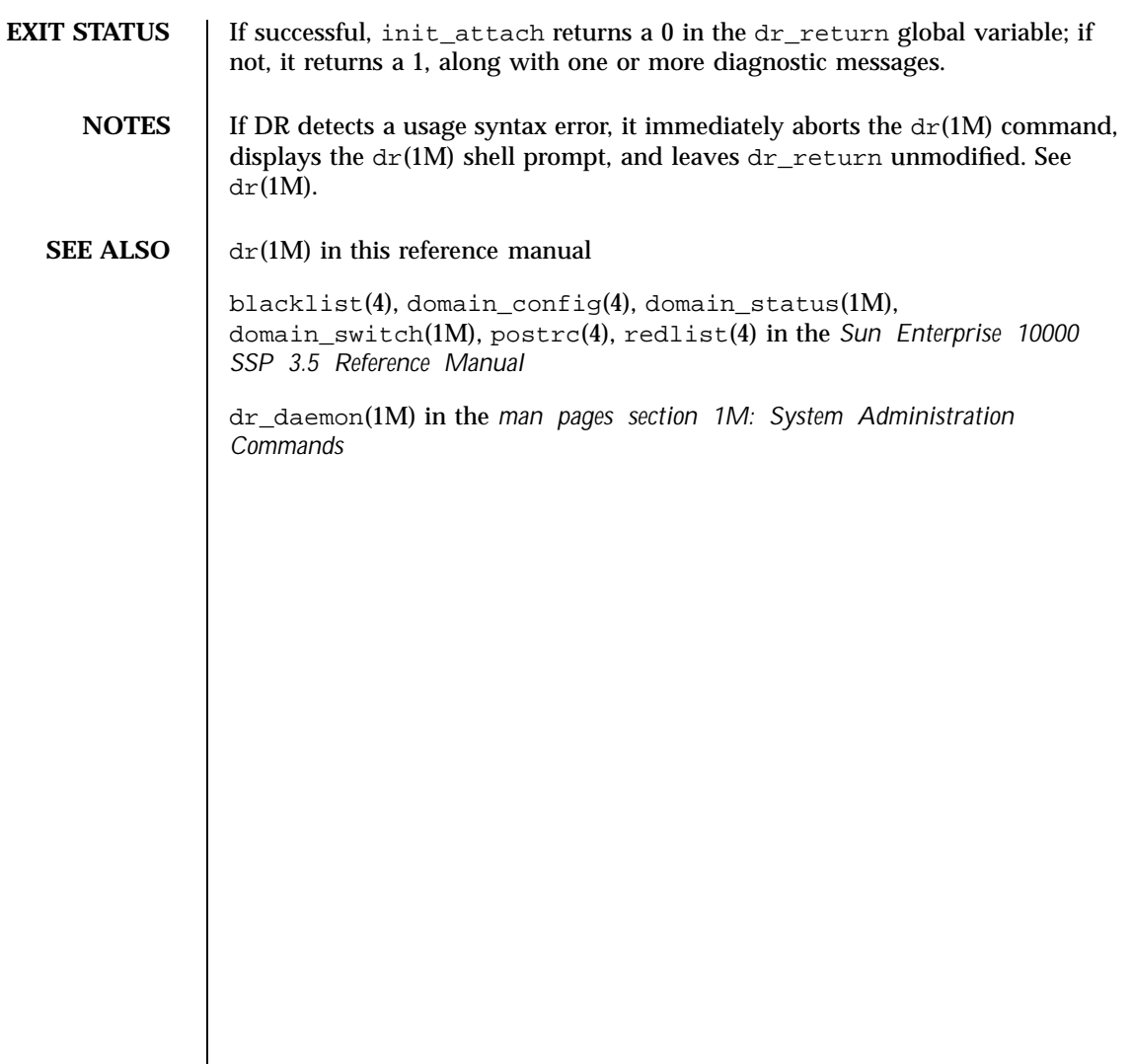

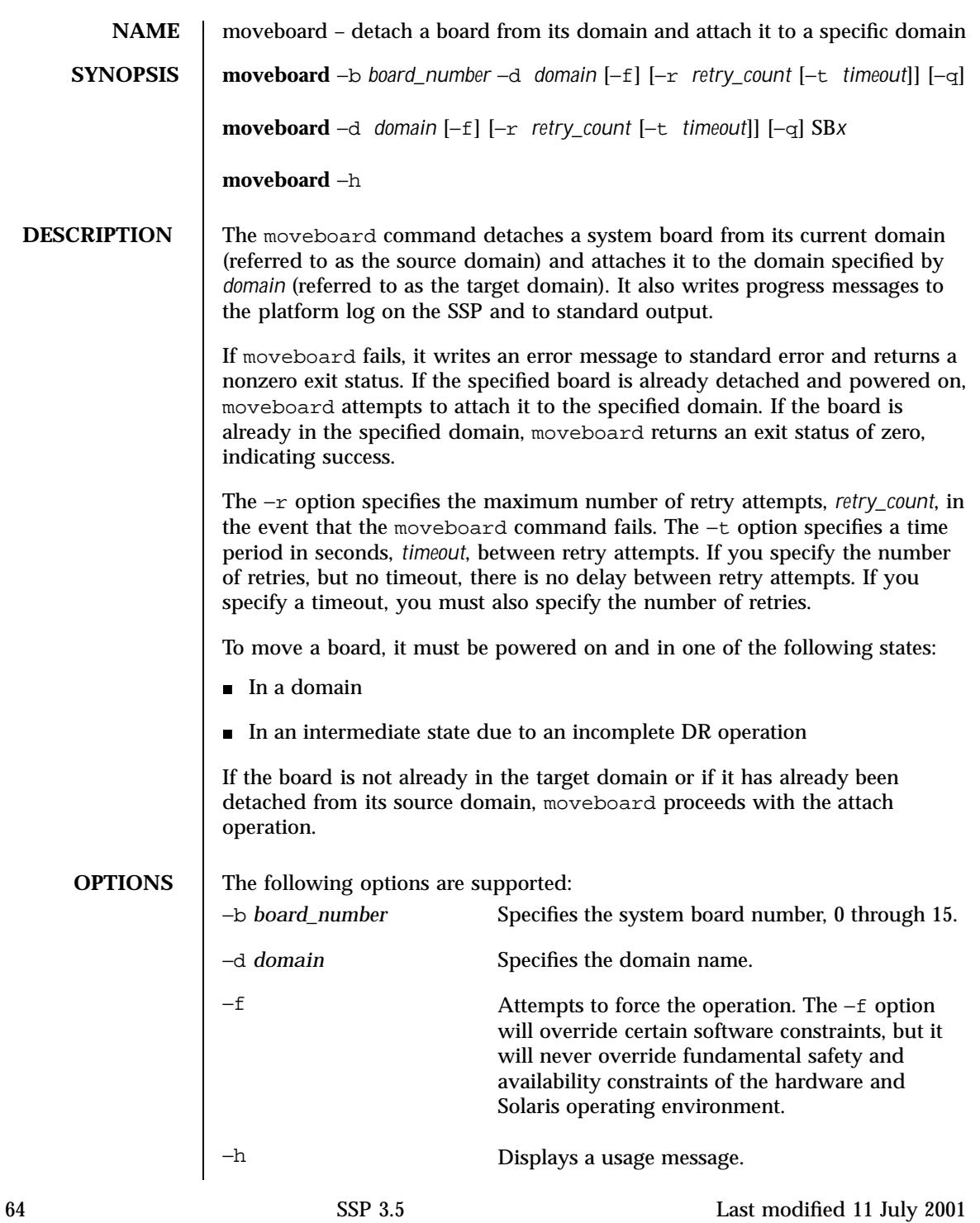

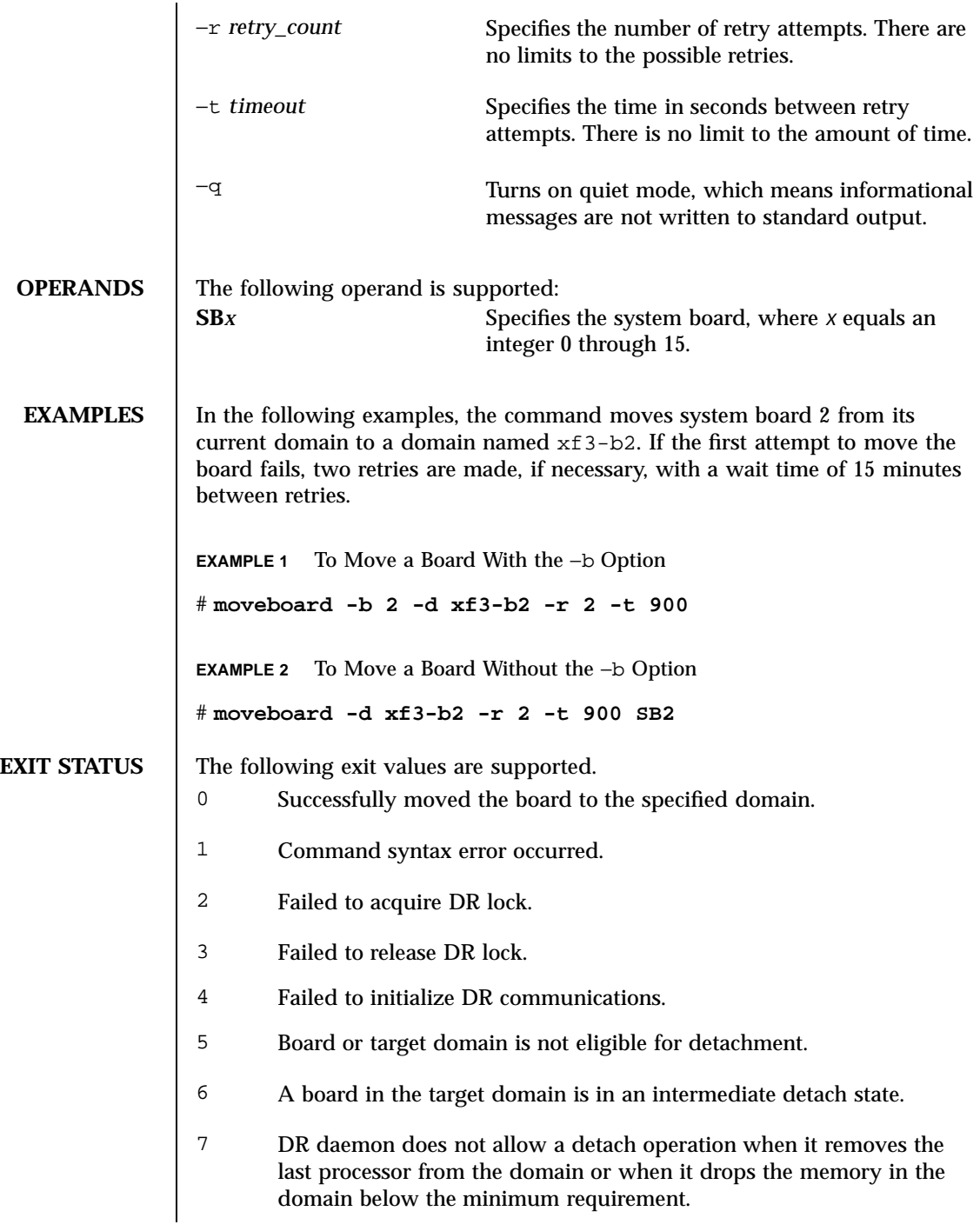

Last modified 11 July 2001 SSP 3.5 65

- Failed during the memory drain operation.
- Failed to make progress during the drain operation.
- Failed to complete the drain operation.
- The board or target domain is not eligible for detachment.
- A board in the target domain is in an intermediate attach state.
- Failed in initial attachment stage.
- Failed in complete attachment stage.
- Failed to dynamically link with DR library.
- A termination signal was received.
- The command was not completed because of a negative acknowledgment from the confp->confirm function.
- System configuration administration is not supported on this attachment point.
- System configuration administration operation is not supported on this attachment point.
- The caller does not have the required process privileges. For example, if configuration administration is performed through a device driver, the permissions on the device node are used to control access.
- The command was not completed because an element of the system configuration admistration system was busy.
- The command required a service interruption and was not completed because part of the system could not be suspended (that is, quiesced).
- A procedural error occurred in the data.
- A procedural error occurred in the library, including a failure to obtain process resources such as memory and file descriptors.
- A hardware-specific library could not be located by using the specified attachment point.
- The operation failed because of the condition of the attachment point.

66 SSP 3.5 Last modified 11 July 2001

## Maintenance Commands moveboard(1M)

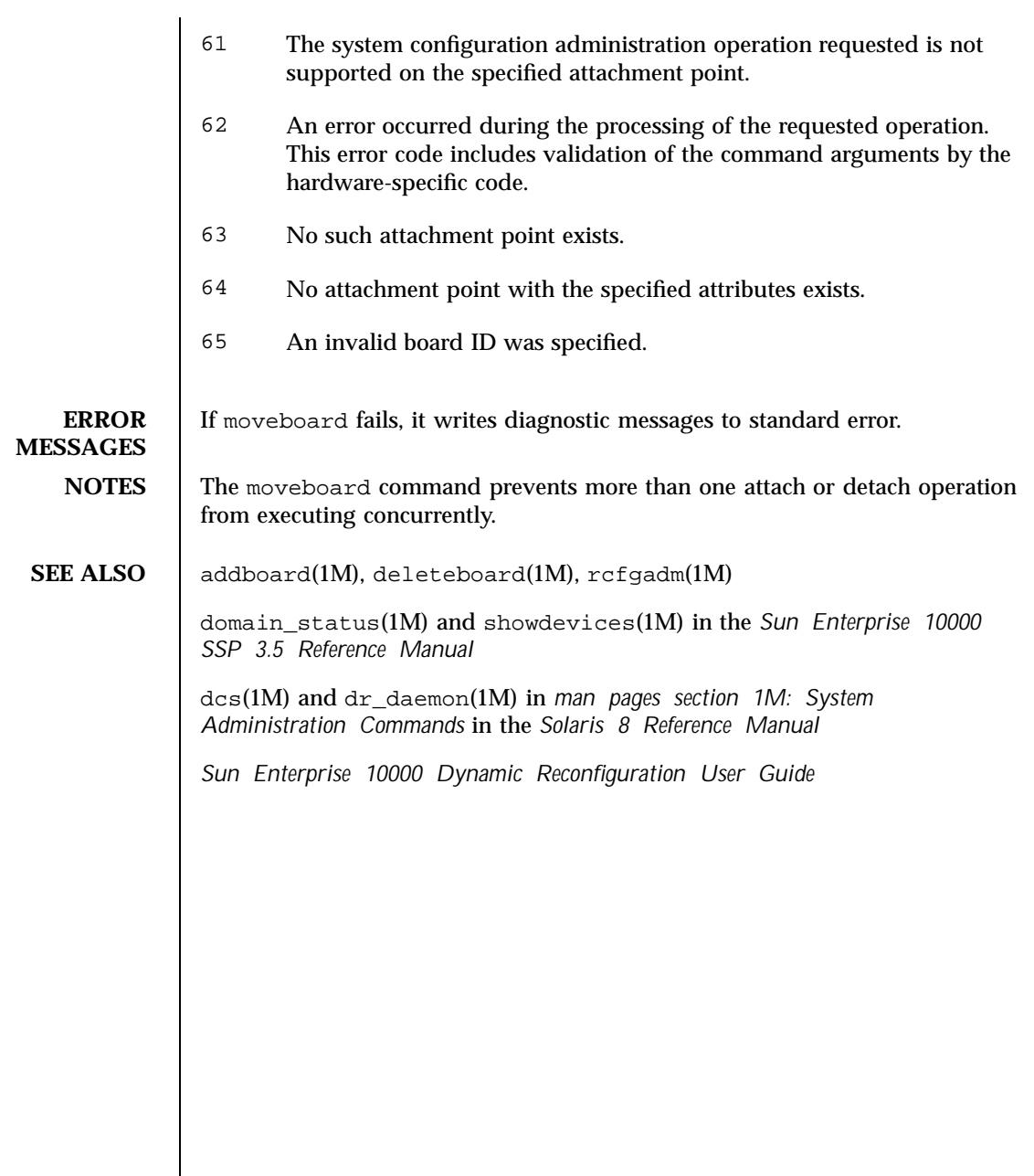

Last modified 11 July 2001 SSP 3.5 67

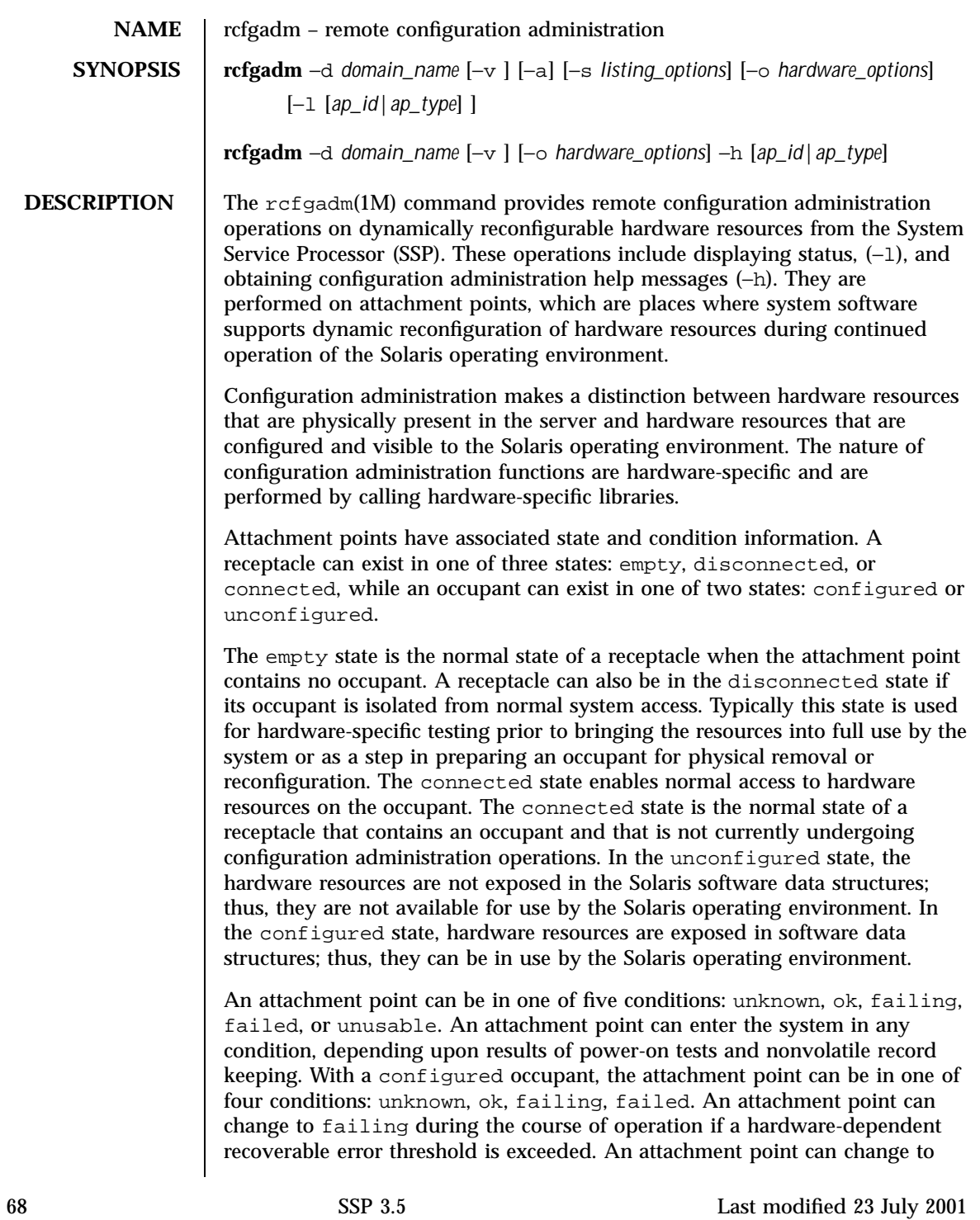

failed as a result of an unrecoverable error. With an unconfigured occupant, an attachment point can be in any of the defined conditions. The condition can change from ok to unknown after a system-dependent time threshold.

An attachment point can be in the unusable condition for a variety of reasons, such as inadequate power, inadequate cooling, or an occupant that is unidentifiable, unsupported, incorrectly configured. In the unusable condition, an attachment point cannot be used by the system. It typically remains in this condition until the physical cause is remedied.

The server also maintains information about in-progress state changes and condition re-evaluations. When they occur on an attachment point, they are represented as being busy in the rcfgadm output.

Attachment points are represented by hardware-specific identifiers (*ap\_id*s) that are related to the type and location of the attachment points in the system device hierarchy. An *ap\_id* cannot be ambiguous; it must identify a single attachment point. Two types of *ap\_id* specifications are supported: physical and logical. A physical *ap\_id* contains a fully specified path name, while a logical *ap\_id* contains a shorthand notation that identifies an attachment point in a more user-friendly way.

For example, an attachment point representing slot number 7 could have a physical *ap\_id* of /devices/central/fhc/sysctrl:SB7 while the logical *ap\_id* could be SB7. Another example, the third receptacle on the second PCI I/O bus on a system could have a logical *ap\_id* of pci2:plug3.

## **EXAMPLE 1** Physical *ap\_ids*

```
/devices/pci@71,2000/pci@2/SUNW,isptwo@4:scsi
/devices/pci@71,2000/pci@2/SUNW,isptwo@4:scsi::dsk/c0t0d0
/devices/pci@71,2000/pci@2/SUNW,isptwo@4:scsi::dsk/c0t1d0
/devices/pci@71,2000/pci@2/SUNW,isptwo@4:scsi::dsk/c0t2d0
/devices/pci@71,2000/pci@2/SUNW,isptwo@4:scsi::dsk/c0t3d0
/devices/pseudo/ngdr@0:SB0
/devices/pseudo/ngdr@0:SB1
/devices/pseudo/ngdr@0:SB2
/devices/pseudo/ngdr@0:SB3
```
Attachment points can also be created dynamically. A dynamic attachment point is named relative to a base attachment point which is present in the system. *ap\_ids* for dynamic attachment points consist of a base component followed by two colons (::) and a dynamic component. The base component is the base attachment point *ap\_id*. The dynamic component is hardware-specific and generated by the corresponding hardware-specific library.

Last modified 23 July 2001 SSP 3.5 69

```
EXAMPLE 2 Logical ap_ids
 \capc0::dsk/c0t0d0
 c0::dsk/c0t1d0
 c0::dsk/c0t2d0
 c0::dsk/c0t3d0
 c0::dsk/c0t4d0
 c0::dsk/c0t5d0
 c0::dsk/c0t6d0
 SB0
 SB1
 SB2
 SB3
```
For example, consider a base attachment point, which represents a SCSI HBA, with the physical *ap\_id*/devices/sbus@1f,0/SUNW,fas@e,8800000:scsi and logical *ap\_id* c0. A disk attached to this SCSI HBA could be represented by a dynamic attachment point with logical *ap\_id* c0::dsk/c0t0d0 where c0 is the base component and dsk/c0t0d0 is the hardware-specific dynamic component. Similarly the physical *ap\_id* for this dynamic attachment point would be:

```
/devices/sbus@1f,0/SUNW,fas@e,8800000:scsi::dsk/c0t0d0.
```
An *ap\_type* is a partial form of a logical *ap\_id* that can be ambiguous and not specify a particular attachment point. An *ap\_type* is a substring of the portion of the logical *ap\_id*, up to but not including, the colon (:) separator. For example, an *ap\_type* of pci would show all attachment points whose logical *ap\_ids* begin with pci.

```
EXAMPLE 3 ap_types
```
c0 sbd

The use of *ap\_type*s is discouraged. The new select suboption to the −s option provides a more general and flexible mechanism for selecting attachment points. See OPTIONS.

rcfgadm interacts primarily with hardware-dependent functions contained in hardware-specific libraries and, thus, its behavior is hardware-dependent. Hardware-specific options are supplied as suboptions using the −o option.

The arguments for this command conform to the getopt(3C) and getsubopt(3C) syntax conventions.

**OPTIONS** The following options are supported:

−a

Specifies that the −l option must also list dynamic attachment points.

70 SSP 3.5 Last modified 23 July 2001

−d *domain\_name*

Specifies the ID for a domain.

−h **[***ap\_id***|***ap\_type***]**

Prints out the help message text. If *ap\_id* or *ap\_type* is specified, the help routine of the hardware-specific library for the attachment point indicated by the argument is called.

−l **[***ap\_id***|***ap\_type***]**

Lists the state and condition of attachment points specified. Attachment points can be filtered by using the −s option and select suboption. Invoking rcfgadm without one of the action options is equivalent to −l without an argument. The format of the list display is controlled by the −v and −s options. When the −a option is specified, attachment points are dynamically expanded.

−o *hardware\_options*

Supplies hardware-specific options to the main command option. The format and content of the hardware option string is completely hardware-specific. The option string *hardware\_options* conforms to the getsubopt(3C) syntax convention.

−s *listing\_options*

Last modified 23 July 2001 SSP 3.5 71

Supplies listing options to the list (−l) command. *listing\_options* conforms to the getsubopt(3C) syntax convention. The suboptions are used to specify the attachment point selection criteria (select=select\_string), the type of matching desired (match=match\_type), order of listing (sort=field\_spec), the data that is displayed (cols=field\_spec and cols2=field\_spec), the column delimiter (delim=string) and whether to suppress column headings (noheadings).

When the select suboption is specified, only attachment points which match the specified criteria are listed. The select suboption has the following syntax:

rcfgadm −s select=attr1(value1):attr2(value2)...

where an attr is one of *ap\_id*, *class* or *type*. *ap\_id* refers to the logical *ap\_id* field, *class* refers to attachment point class and *type* refers to the type field. *value1*, *value2*, and so on, are the corresponding values to be matched. The type of match can be specified by the match suboption as follows:

rcfgadm −s match=match\_type,select=attr1(value1)...

where *match\_type* can be either exact or partial. The default value is exact. Arguments to the select suboption can be quoted to protect them from the UNIX C shell interpretation.

A *field\_spec* is one or more data-fields concatenated using a colon (:), as in data-field:data-field:data-field. A data-field is one of *ap\_id*, *physid*, *r\_state*, *o\_state*, *condition*, *type*, *busy*, *status\_time*, *status\_time\_p* and *info*. The *ap\_id* field output is the logical name for the attachment point, while the *physid* field contains the physical name. The *r\_state* field can be empty, disconnected, or connected. The *o\_state* field can be configured or unconfigured. The *busy* field can be either y if the attachment point is *busy*, or n if it is not. The *type* and *info* fields are hardware-specific. The *status\_time\_p* field is a parsable version of the *status\_time* field. If an attachment point has an associated class, the *class* field lists the class name.

The order of the fields in *field\_spec* is significant. For the sort suboption, the first field given is the primary sort key. For the cols and cols2 suboptions, the fields are printed in the order requested. The order of sorting on a data-field can be reversed by placing a minus (-) before the data-field name within the *field\_spec* for the sort suboption. The default value for sort is *ap\_id*. The default values for cols and cols2 depend on whether the -v option is given: Without it, cols is

ap\_id:r\_state:o\_state:condition and cols2 is not set; with −v, cols is ap\_id:r\_state:o\_state:condition:info and cols2 is status\_time:type:busy:physid. The default value for delim is a single space. The value of delim can be a string of arbitrary length. The

72 SSP 3.5 Last modified 23 July 2001
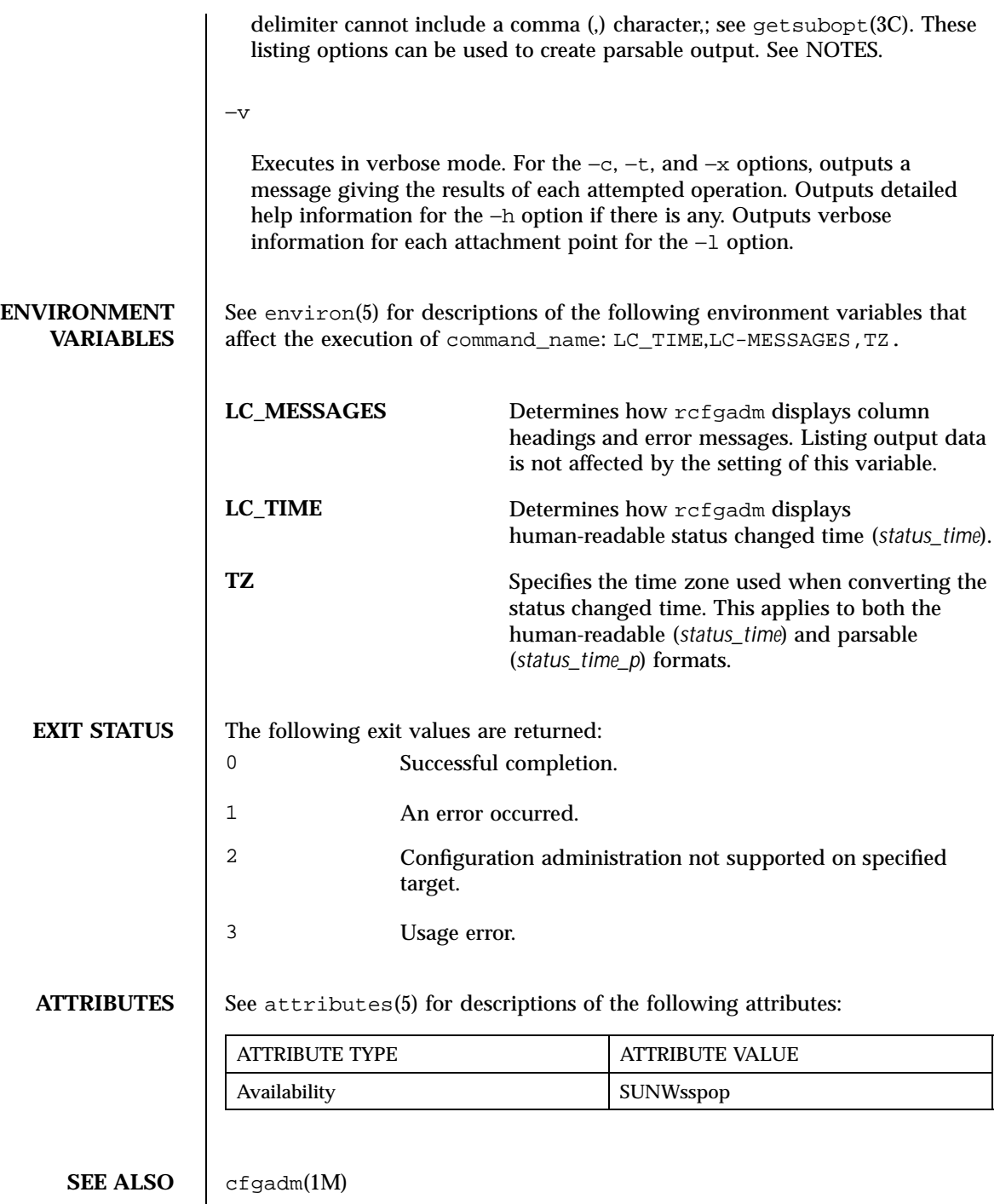

Last modified 23 July 2001 SSP 3.5 73

## **NOTES** Hardware resources enter the unconfigured pool in a hardware-specific manner. This can occur at various times such as system initialization or as a result of an unconfigure operation. An occupant that is in the unconfigured state is not available for use by the system until specific intervention occurs. This intervention can be manifested as an operator-initiated command, or it can be by way of an automatic configuring mechanism.

The listing option of the rcfgadm command can be used to provide parsable input for another command, for example, within a shell script. For parsable output, the −s option must be used to select the fields required. The −s option can also be used to suppress the column headings. The following fields always produce parsable output: *ap\_id*, *physid*, *r\_state*, *o\_state*, *condition*, *busy*, *status\_time\_p*, and *type*. Parsable output never has white-space characters embedded in the field value.

The following shell script fragment finds the first good unconfigured occupant of type CPU.

**EXAMPLE 4** Finding the First Good Occupant of Type CPU

```
found=
rcfgadm -l -s "noheadings,cols=ap_id:r_state:condition:type" | \,\backslash\,while read ap_id r_state cond type
do
       if \int "$r_state" = unconfigured -a "$cond" = ok -a "$type" = CPU ]
              then
              if [ -z "$found" ]
                     then
                     found=$ap_id
                     fi
              fi
done
if [ -n "$found" ]
then
                         echo "Found CPU $found"
fi
```
The format of the parsable time field (*status\_time\_p*) is *YYYYMMDDhhmmss*, giving the year, month, day, hour, minute, and second in a form suitable for string comparison.

Reference should be made to the hardware-specific documentation for details of system configuration administration support.

74 SSP 3.5 Last modified 23 July 2001

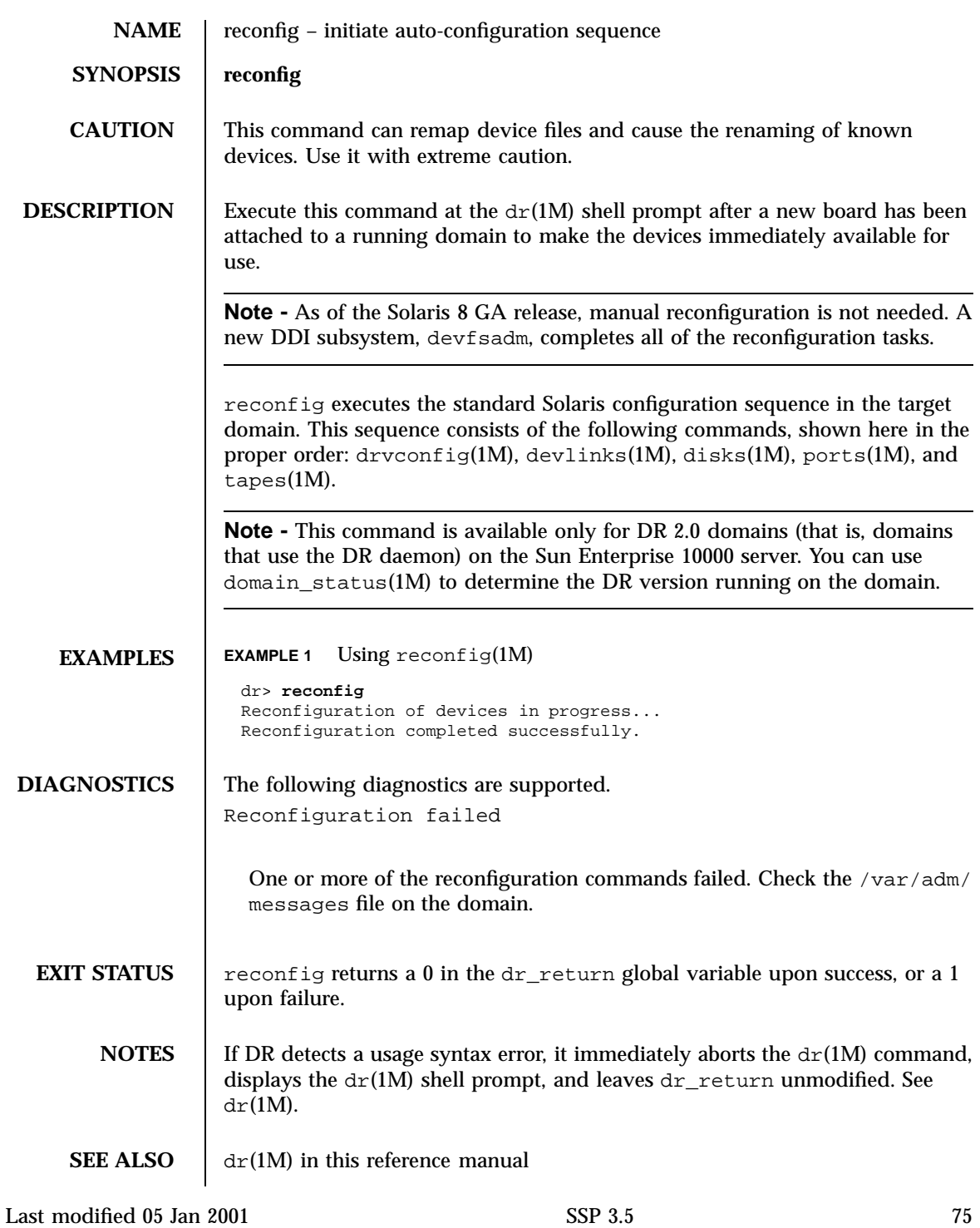

drvconfig(1M), devlinks(1M), disks(1M), ports(1M), tapes(1M) in *man pages section 1M: System Administration Commands*

76 SSP 3.5 Last modified 05 Jan 2001